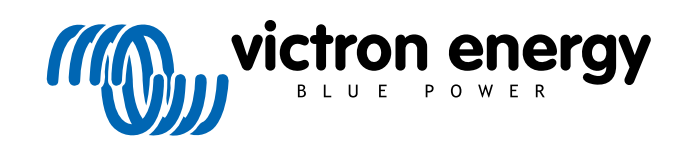

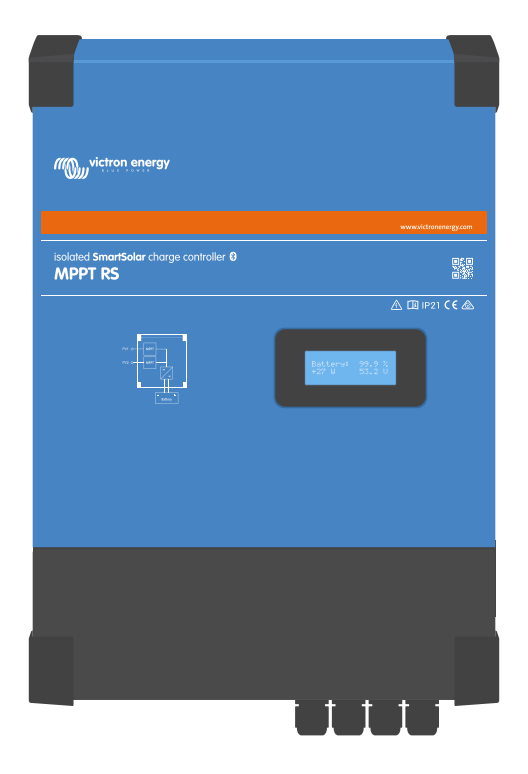

# **Geïsoleerde SmartSolar MPPT RS**

SmartSolar MPPT RS 450|100 & 450|200

Rev 13 - 05/2024 Deze handleiding is ook beschikbaar in [HTML5](https://www.victronenergy.com/media/pg/SmartSolar_MPPT_RS/nl/index-nl.html)-formaat.

# Inhoudsopgave

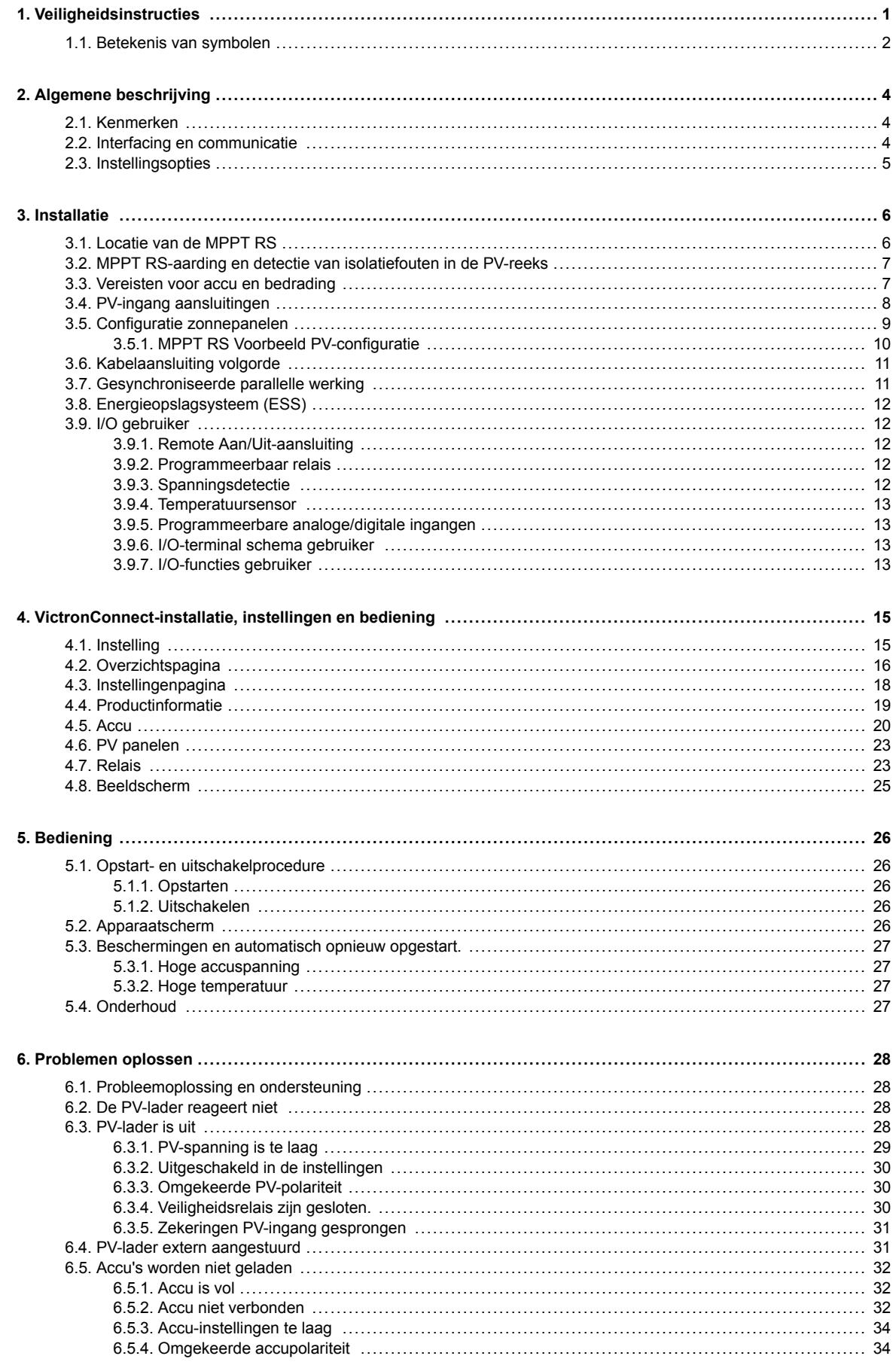

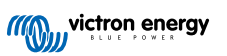

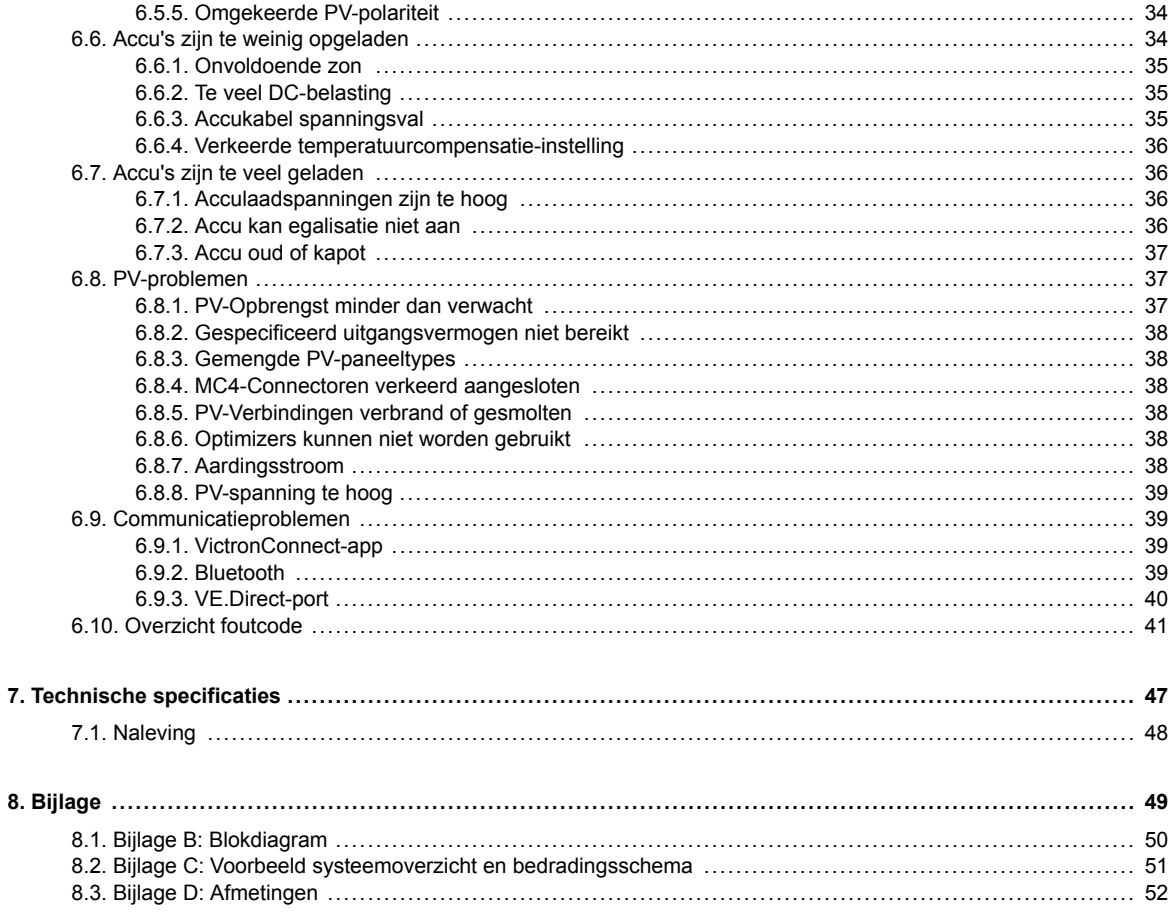

# <span id="page-3-0"></span>**1. Veiligheidsinstructies**

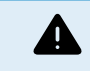

GEVAAR VOOR ELEKTRISCHE SCHOK

Lees deze handleiding zorgvuldig door voordat het product geïnstalleerd en in gebruik genomen wordt.

Dit product is ontworpen en getest in overeenstemming met internationale normen. De apparatuur mag alleen voor de aangewezen toepassingen gebruikt worden.

Raadpleeg de specificaties van de fabrikant van de accu om ervoor te zorgen dat de accu geschikt is voor gebruik met dit product. De veiligheidsinstructies van de fabrikant van de accu moeten altijd in acht worden genomen.

Bescherm de PV modules gedurende de installatie tegen invallend licht, bijvoorbeeld door ze te bedekken.

Raak nooit open kabeluiteinden aan.

Gebruik alleen geïsoleerde gereedschappen.

Aansluitingen moeten altijd worden aangebracht in de volgorde die wordt beschreven in het installatie gedeelte van deze handleiding.

De installateur van het product dient maatregelen te nemen voor trekontlasting om de overdracht van spanning op de aansluitingen te voorkomen.

Naast deze handleiding dient de bedieningshandleiding of onderhoudshandleiding een onderhoudshandleiding te bevatten die van toepassing is op de types accu die gebruikt worden. De accu moet geplaatst worden in een goed geventileerde ruimte.

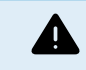

KABELGELEIDERSELECTIE

Gebruik flexibele meerdradige koperen kabels voor de aansluitingen van de accu en PV modules.

De maximale diameter van de afzonderlijke draden is 0,4 mm/0,125 mm² (0,016 inch/AWG26).

Een kabel van 25 mm² moet bijvoorbeeld minimaal 196 draden hebben (klasse 5 of hoger volgens VDE 0295, IEC 60228 en BS6360).

Een AWG2 kabel moet ten minste 259/26 draden hebben (259 AWG26-draden)

Maximale bedrijfstemperatuur: ≥ 90 °C

Voorbeeld van geschikte kabel: klasse 5 "Tri-rated"-kabel (met drie goedkeuringen: Amerikaans (UL), Canadees (CSA) en Brits (BS)).

In het geval van dikkere draden zal het contactoppervlak te klein zijn en zal de hoge contactweerstand ernstige oververhitting veroorzaken en uiteindelijk resulteren in brand.

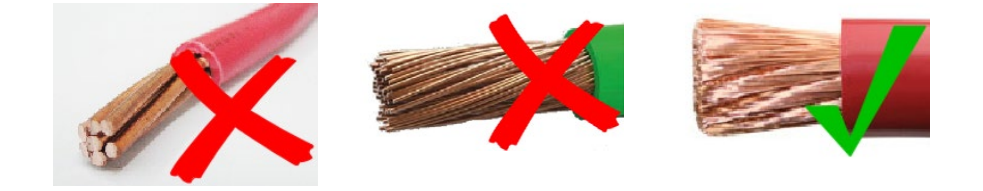

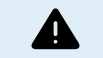

RISICO OP LETSEL OF OVERLIJDEN

Er kan een DC-spanning van 400-500 V de op interne onderdelen staan, zelfs als het product uit staat!

Er kan nog steeds een gevaarlijke stroom op de in- en/of uitgangsklemmen staan, zelfs als de apparatuur is uitgeschakeld. Koppel altijd alle aansluitingen los (bijv. de accu, DC-zonne-isolator, enz.) en wacht ten minste 5 minuten voordat er aan het product gewerkt wordt.

Het product is niet uitgerust met interne onderdelen die door de gebruiker kunnen worden onderhouden. Verwijder de voorplaat niet tijdens bediening en bedien het product niet als een of meerdere panelen zijn verwijderd. Alle onderhoudswerkzaamheden moeten door gekwalificeerd personeel worden uitgevoerd.

Lees de installatie instructies in de installatiehandleiding vóór het installeren van het materiaal.

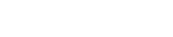

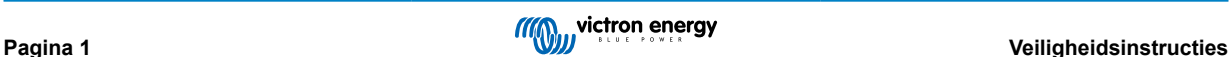

<span id="page-4-0"></span>Dit is een product van Veiligheidsklasse I (geleverd met een beschermende aardingsklem). Het chassis moet worden geaard. Als het waarschijnlijk is dat de aardbeveiliging is beschadigd, dan moet het product worden uitgeschakeld en beveiligd tegen onbedoeld gebruik; gelieve contact op te nemen met gekwalificeerd onderhoudspersoneel.

Niet-geïsoleerde omvormers worden geleverd met installatie-instructies die PV-modules vereisen met een IEC 61730 klasse A classificatie.

Als de maximale werkspanning van AC-net hoger is dan de maximale systeemspanning van de PV-reeks dan vereisen de instructies PV-modules met een maximaal systeemspanningsbereik, gebaseerd op spanning van AC-net.

## **Omgeving en toegang**

Zorg ervoor dat de apparatuur wordt gebruikt onder de juiste omgevingsomstandigheden. Het product nooit bedienen in een natte of stoffige omgeving. Het product nooit gebruiken op plaatsen waar gas- of stofexplosies kunnen optreden. Zorg ervoor dat er voldoende vrije ruimte is voor ventilatie boven en onder het product en controleer of de ventilatieopeningen niet zijn geblokkeerd.

Installatie van dit product moet gebeuren op een plaats met beperkte toegang voor personen (inclusief kinderen) met beperkte fysieke, zintuiglijke of mentale vermogens, of gebrek aan ervaring en kennis, tenzij zij onder toezicht staan of instructie hebben gekregen over het gebruik van het apparaat door een persoon die verantwoordelijk is voor hun veiligheid.

De aansluitingen op de onderdelen waar stroom op staat moeten na installatie afgedekt worden.

#### **Behuizingssymbolen**

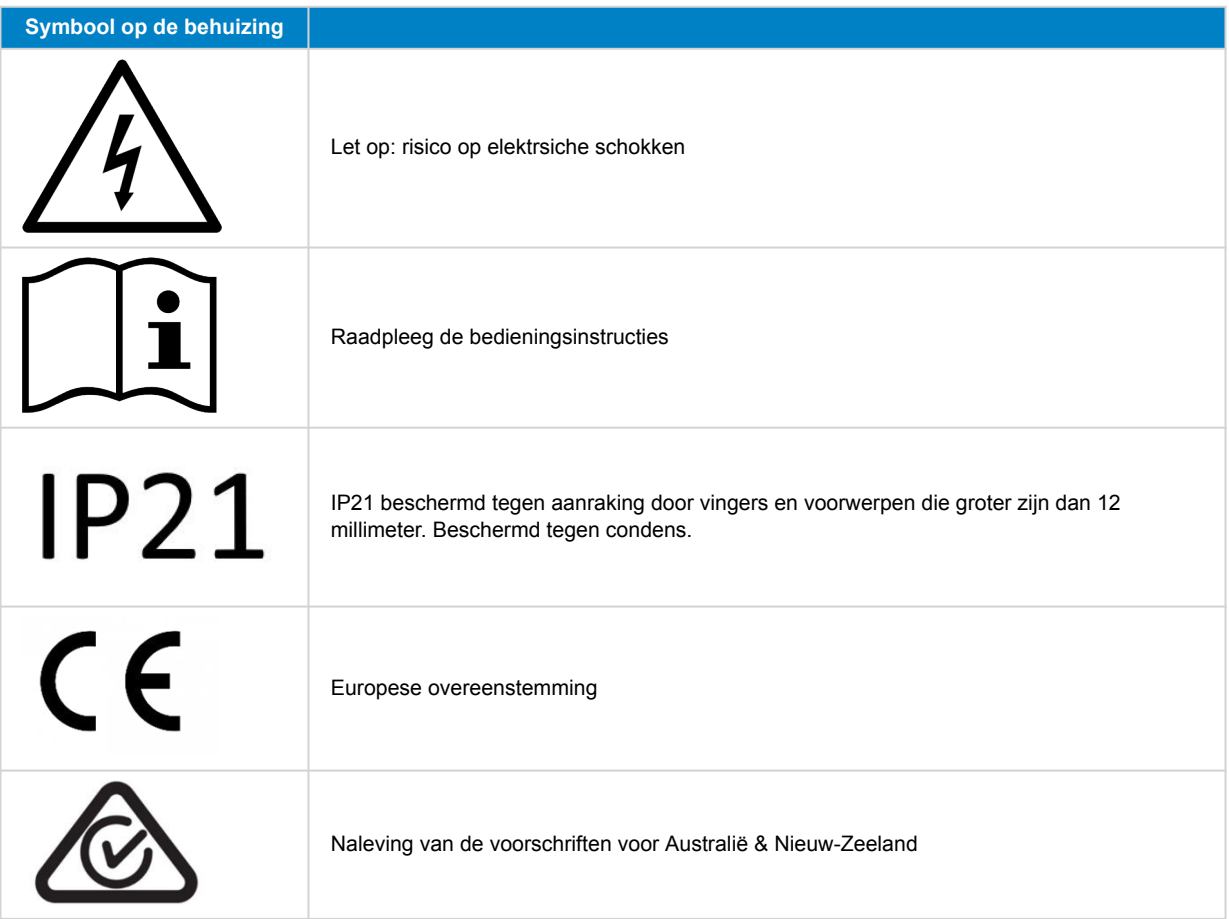

# **1.1. Betekenis van symbolen**

De symbolen die op het product zijn geprint hebben de volgende betekenis:

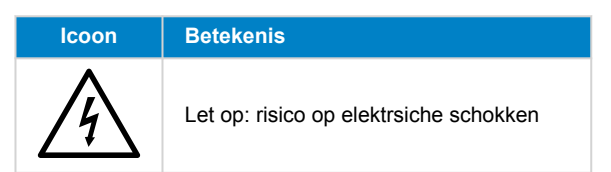

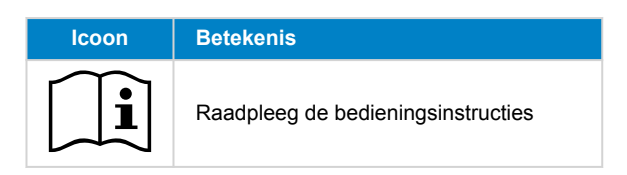

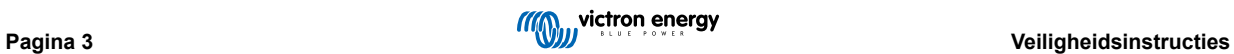

# <span id="page-6-0"></span>**2. Algemene beschrijving**

De MPPT RS is een PV-laadregelaar bedoeld om te werken met een PV-spanning tussen de 65-450 V en is ontworpen om een 48 V-accubank op te laden.

# **2.1. Kenmerken**

## **Ultrasnelle Maximum Power Point Tracking (MPPT)**

Vooral in het geval van bewolking, als de lichtintensiteit voortdurend verandert, dan zal een snel MPPT-algoritme de energieopbrengst maximaal 30 % verbeteren in vergelijking met PWM-laadregelaars en met tot 10 % in vergelijking met langzamere MPPT-regelaars.

#### **Geavanceerde Maximale Power Point-detectie in het geval van gedeeltelijke schaduwomstandigheden**

Als er een gedeeltelijke schaduw optreedt, mogen er twee of meer maximale vermogenspunten aanwezig zijn op de stroomspanningscurve. Conventionele MPPT's hebben de neiging te vergrendelen aan een lokale MPP, dat wellicht niet het optimale MPP is. Het innovatieve SmartSolar-algoritme zal steeds energieopbrengst maximaliseren door steedsop het optimaale MPP te vergrendelen.

#### **Uitmuntende conversie-efficiëntie**

Maximale efficiëntie van 96 %. Volledige uitgangsstroom tot 40 °C (104 °F).

## **Flexibel laadalgoritme**

Volledig programmeerbaar laadalgoritme en acht voorgeprogrammeerde accuvoorinstellingen.

#### **Uitgebreide elektronische bescherming**

Bescherming tegen te hoge temperatuur en voedingsbeperking als de temperatuur hoog is.

## **Geïsoleerde PV-aansluitingen voor extra veiligheid**

Volledige galvanische isolatie tussen PV-en accu aansluitingen zorgt voor extra algehele veiligheid van het systeem.

#### **Optionele externe spannings- en temperatuursensor**

Er zijn bedrade aansluitingen beschikbaar voor accu spannings- en temperatuurdetectie. De MPPT RS gebruikt deze metingen om diens laadparameters te optimaliseren. De accuraatheid van de gegevens die verzonden wordt zal de laadefficiëntie van accu verbeteren en delevensduur van de accu verlengen. De Smart Battery Sense en andere VE.Smart-netwerkfuncties worden momenteel niet ondersteund.

# **2.2. Interfacing en communicatie**

## **VE.Direct-poort en twee VE.Can-poorten**

Beide communicatiepoort typen kunnen worden gebruikt voor een bekabelde dataverbinding met een GX-apparaat (bv. Cerbo GX, Color Control GX) PC of andere apparaten. Houd er rekening mee dat er slechts één poort tegelijk kan worden gebruikt.

#### **Apparaatscherm**

Een 4-regels LCD-scherm met achtergrondverlichting met operationele informatie, zoals onder andere accuniveaus, PVopbrengst en systeempictogrammen.

# **Gebruiker I/O-aansluiting:**

- Aux 1, 2 ingang
- Programmeerbaar relais
- Accuspanningsdetectie (Vsense)
- Accutemperatuurdetectie (Tsense)
- Remote H & Remote L Configureerbaar

## **Ingebouwde Bluetooth Smart**

Een draadloze oplossing om de laadregelaar in te stellen, te controleren en bij te werken met Apple- en Android-smartphones, tablets of andere compatibele apparaten.

**Configureren en monitoren met VictronConnect**

<span id="page-7-0"></span>Configureer de Inverter RS Smart met de VictronConnect-app. Beschikbaar voor iOS- en Android-apparaten, maar ook macOSen Windows-computers. Voor Windows-systemen is een VE.Direct naar USB-interface vereist: voer in het zoekvak op onze website VictronConnect in en raadpleeg de download pagina van VictronConnect voor meer informatie.

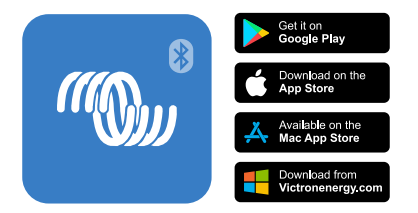

# **2.3. Instellingsopties**

# **Adaptief opladen in drie stappen**

De laadregelaar is geconfigureerd voor een laadproces in drie stappen: Bulk — Absorptie — Druppel.

Er kan ook een regelmatige egalisatielading worden geprogrammeerd.

Bulk- Tijdens deze fase levert de regelaar zoveel mogelijk laadstroom om de accu's snel op te laden.

Absorptie - Als de accuspanning de ingestelde absorptiespanning bereikt, dan schakelt de regelaar over naar de constante spanningsmodus. Als alleen ondiepe ontladingen optreden, dan wordt de absorptietijd kort gehouden om het te veel laden van de accu te voorkomen. Na een diepe ontlading wordt de absorptietijd automatisch verhoogd om ervoor te zorgen dat de accu volledig is opgeladen.

Bovendien wordt de absorptieperiode ook beëindigd als de laadstroom afneemt tot minder dan 2 A.

Druppel - Tijdens deze fase wordt druppellaadspanning op de accu toegepast om een volledig opgeladen toestand te behouden.

# **Optionele externe spannings- en temperatuursensor**

Er zijn bedrade aansluitingen beschikbaar voor accuspannings- en temperatuurdetectie. De PV-lader gebruikt deze metingen om de laadparameters te optimaliseren. De accuraatheid van de gegevens die de detectie verzendt zal de laadefficiëntie van accu verbeteren en de levensduur verlengen.

De Smart Battery Sense en andere VE.Smart-netwerkfuncties worden momenteel niet ondersteund.

## **Remote Aan/Uit-ingang**

De Remote L werkt als "toestemming om op te laden" in het geval een lithium accu is geselecteerd en de remote H functioneert als "toestemming om te ontladen". Gebruik een smallBMS voor de MPPT RS met Victron LiFePO4-accu's.

## **Programmeerbaar relais**

Kan worden geprogrammeerd (met een smartphone) om een alarm of andere gebeurtenissen te activeren of te stoppen.

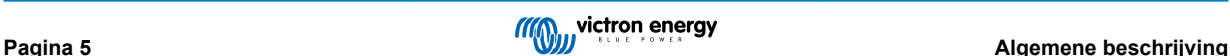

# <span id="page-8-0"></span>**3. Installatie**

# **3.1. Locatie van de MPPT RS**

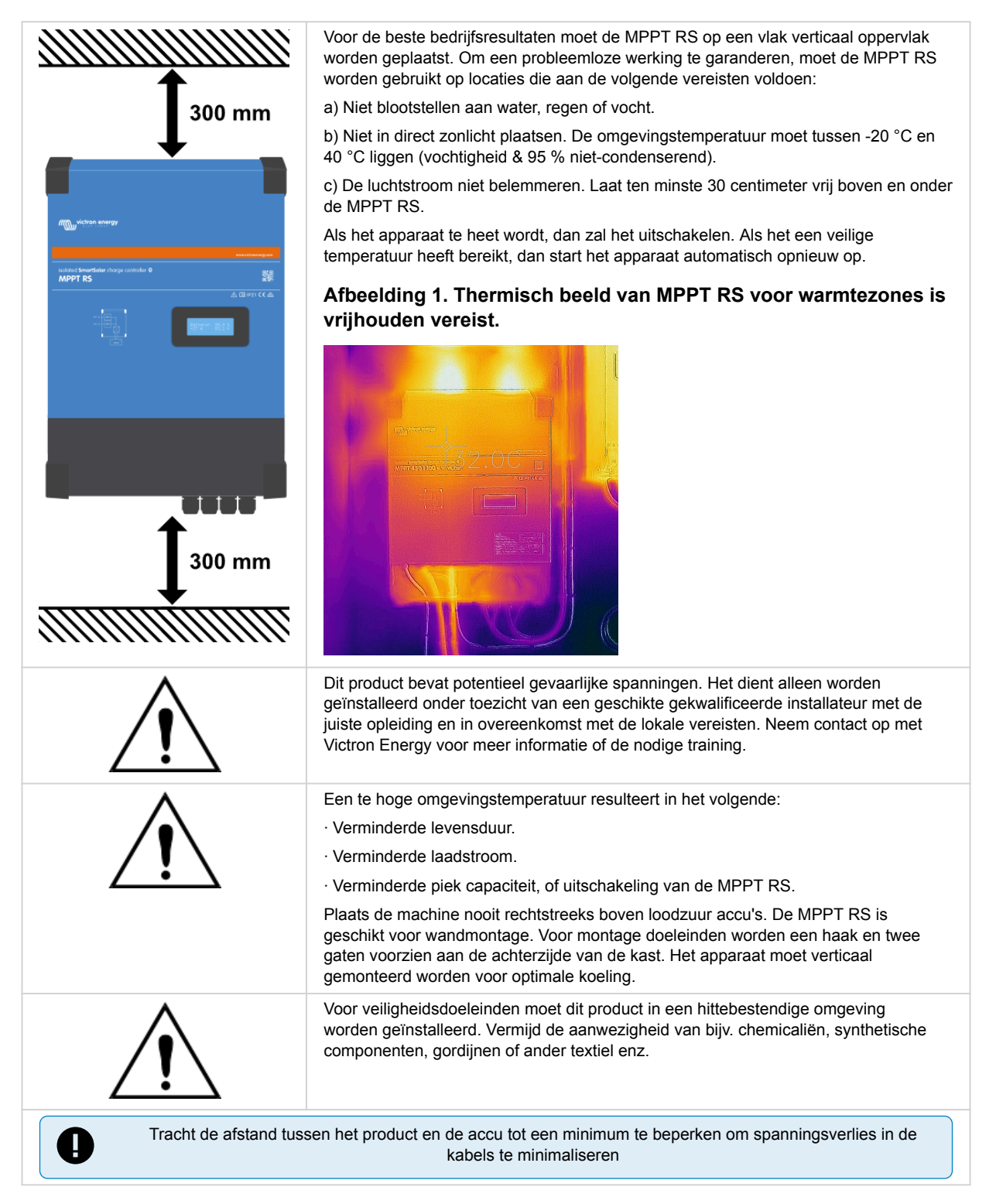

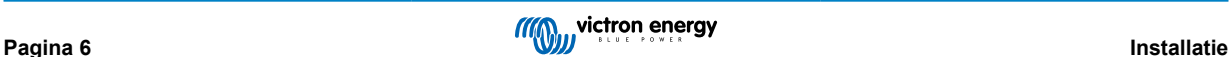

# <span id="page-9-0"></span>**3.2. MPPT RS-aarding en detectie van isolatiefouten in de PV-reeks**

De MPPT RS test op voldoende isolatie weerstand tussen PV+ en GND, en PV- en GND.

Als de weerstand beneden de grens komt (indicatie van een aardfout), dan stopt de omvormer en schakelt de AC-uitgangen uit (mppt blijft de accu laden daar dit geen invloed heeft op veiligheid vanwege isolatie aan accukant).

Als er een hoorbaar alarm en / of e-mailnotificatie van deze fout nodig is, dan moet er ook een GX-apparaat (zoals een Cerbo GX) aangesloten worden. E-mail meldingen vereisen een GX-apparaat met internetverbinding en het jnstellen van een VRM-account.

De positieve en negatieve geleiders van de PV-reeks moeten van de grond af worden geïsoleerd.

Aard het frame van de PV-reeks volgens lokale vereisten. De aardingsnok op het chassis moet worden aangesloten op de gemeenschappelijke aarding.

De geleider van de aardingsnok op het chassis van de eenheid naar de aarde moet ten minste de doorsnede hebben van de geleiders die voor de PV-reeks worden gebruikt.

Als er een PV-weerstandsisolatiefout is aangegeven, raak dan geen metalen onderdelen aan en neem onmiddellijk contact op met een gekwalificeerde technicus om het systeem op fouten te inspecteren.

De accuklemmen zijn galvanisch geïsoleerd van de PV-reeks. Dit zorgt ervoor dat PV-reekspanningen niet kunnen lekken naar de accuzijde van het systeem in een storing.

# **3.3. Vereisten voor accu en bedrading**

Om de volledige capaciteit van de omvormer te benutten, moeten accu's met voldoende capaciteit en accukabels met een voldoende doorsnede worden gebruikt. Het gebruik van te kleine accu's of te dunne accukabels leidt tot:

- Vermindering van de efficiëntie van het systeem,
- Ongewenste systeemalarmen of -uitschakelingen
- Permanente schade aan het systeem

Zie tabel voor MINIMUM accu- en kabelvereisten.

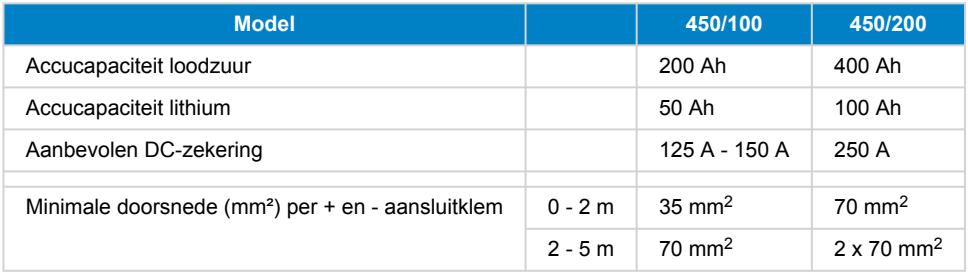

Δ

Raadpleeg de aanbevelingen van de accu fabrikant om ervoor te zorgen dat de accu's de totale laadstroom van het systeem kunnen opnemen. Beslissingen over de grootte van de accu moeten worden genomen in overleg met de systeemontwerper.

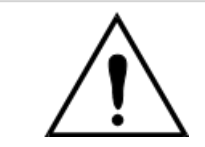

Gebruik een momentsleutel met geïsoleerde steeksleutel om kortsluiting van de accu te voorkomen.

# **Maximum koppel: 14 Nm**

Vermijd het kortsluiten van de accukabels.

- Draai de twee schroeven aan de onderzijde van de behuizing en verwijder het bedieningspaneel.
- Sluit de accukabels aan.
- Draai de moeren goed vast voor minimale contactweerstand.

# <span id="page-10-0"></span>**3.4. PV-ingang aansluitingen**

De MPPT RS 450/100 en de MPPT RS 450/200 PV-laadregelaars zijn beschikbaar met twee verschillende opties voor PVaansluit methodes.

- De "- Tr"-versie heeft schroefklemblokken binnenin. De PV-kabels gaan door wartels onderaan de eenheid en de lagere afdekplaat moet verwijderd worden voor toegang tot de schroefklemblokken binnenin.
- De "- MC4"-versie heeft MC4-aansluitingen, aan de onderkant van de eenheid. De onderste afdekplaat hoeft niet verwijderd te worden om de PV-kabels aan te sluiten.

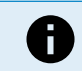

Voor de "- Tr"-versie moeten de schroefklemschroeven vastgedraaid worden op een aandraaimoment van 1,2 Nm.

De MPPT 450/100 - MC4 versie heeft twee plus en min paren van MC4-aansluitingen - een paar per MPPT.

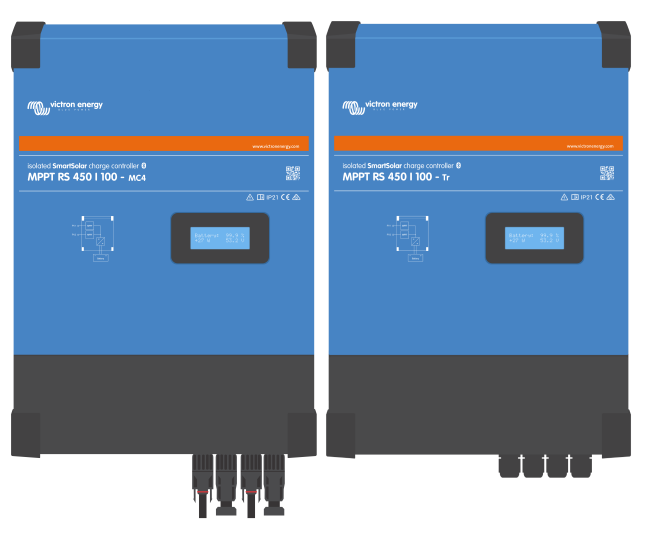

Zij-aan-zij vergelijking van de MPPT RS 450/100 - MC4 (links) en MPPT RS 450/100 - Tr (rechts).

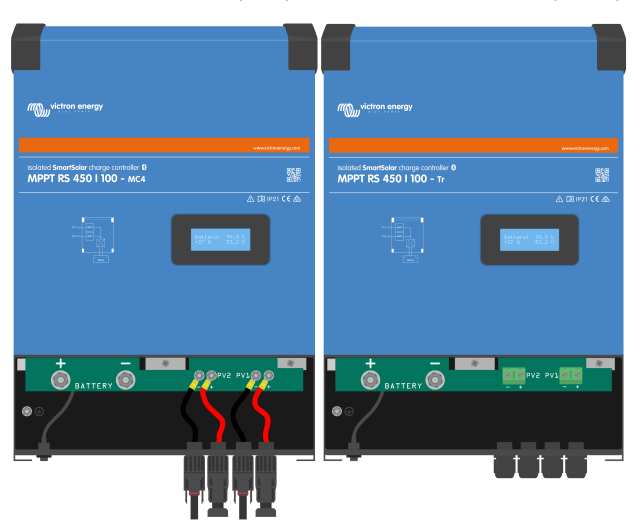

De MC4-aansluitingen zijn al aangesloten, terwijl de "- Tr" versie schroefklemblokken heeft, PV-draden gaan door wartels onderaan de eenheid.

De MPPT 450/200 - MC4 versie heeft vier plus en min paren van MC4-aansluitingen - een paar per MPPT.

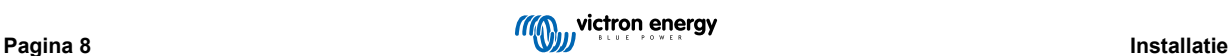

<span id="page-11-0"></span>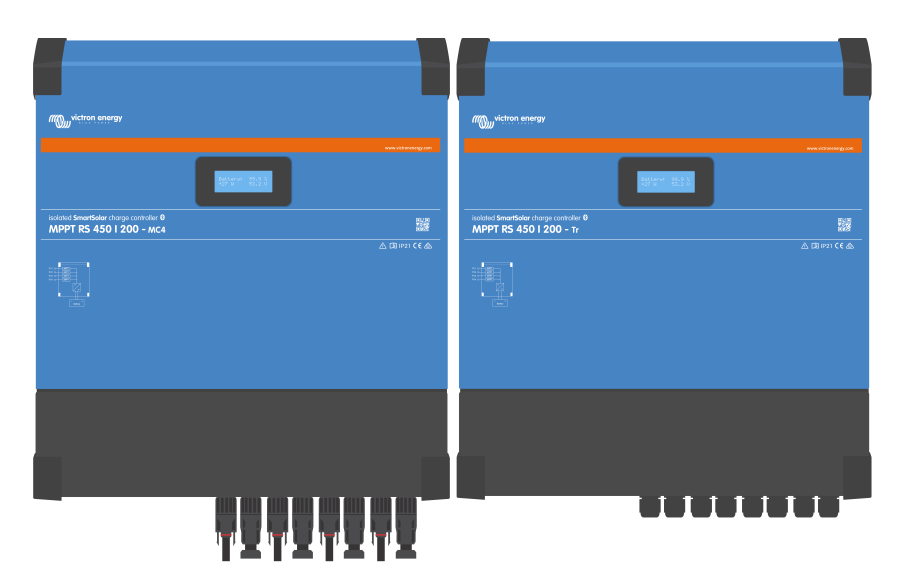

Zij-aan-zij vergelijking van de MPPT RS 450/200 - MC4 (links) en MPPT RS 450/200 - Tr (rechts).

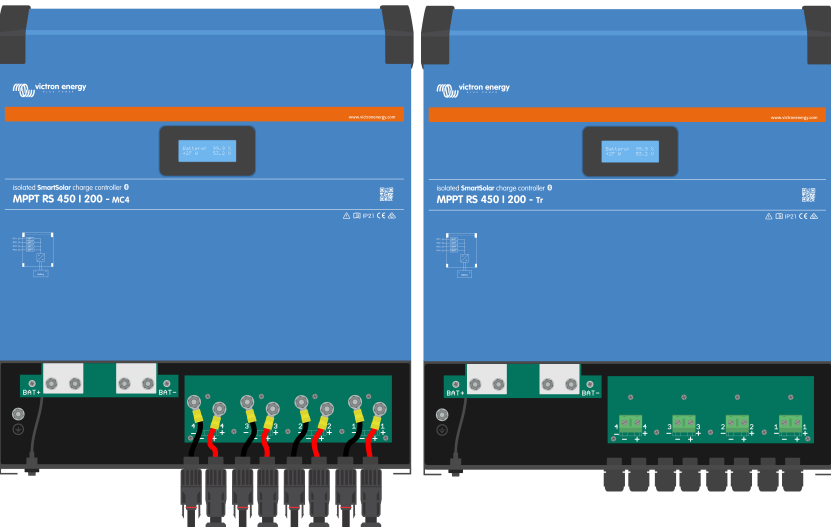

De MC4-aansluitingen zijn al aangesloten, terwijl de "- Tr" versie schroefklemblokken heeft, PV-draden gaan door wartels onderaan de eenheid.

# **3.5. Configuratie zonnepanelen**

De MPPT RS moet de individuele tracker ingangen geïsoleerd van elkaar houden. Dat betekent één PV-reeks per ingang, probeer niet dezelfde reeks aan te sluiten op meerdere tracker ingangen.

De maximale nominale spanning van de PV-lader is 450 V. Een te hoge PV-spanning beschadigt de PV-lader. Ω Deze schade wordt niet door de garantie gedekt.

Als de PV-reeks gelokaliseerd is in koudere klimaten kan de PV-reeks meer uitvoeren dan de nominale Voc. Gebruik de [MPPT-calculator op de productpagina van PV-lader](https://mppt.victronenergy.com) om deze variabele te berekenen. Behoud, als vuistregel, een extra 10 % veiligheidsmarge

De maximale operationele ingangsstroom voor elke tracker is 18 A.

MPPT PV-ingangen zijn beschermd tegen omgekeerde polariteit, tot een maximale kortsluitstroom van 20 A per tracker.

Het aansluiten van PV-reeksen met een hogere kortsluitstroom is mogelijk, tot een absoluut maximum van 30 A, zolang ze verbonden zijn met de juiste polariteit, Deze specificatiemogelijkheden stelt systeemontwerpers in staat om grotere reeksen aan te sluiten en kan nuttig zijn als een bepaalde paneelconfiguratie resulteert in een kortsluitstroom net iets boven het maximum van het omgekeerde polariteit beschermingscircuit.

De PV kabelisolatie moet verwijderd worden om 12 mm blootliggend koper in te voeren in het PV-aansluitpunt op de MPPT. Het mag niet mogelijk zijn in contact te komen met de blootliggende koperen bedrading, de pasvorm moet regelmatig zijn en zonder losse draden.

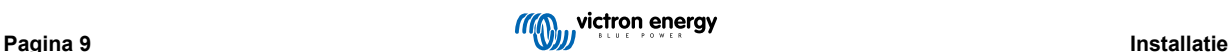

<span id="page-12-0"></span>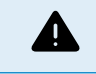

Houd er rekening mee dat de productgarantie vervalt als een PV-reeks met een kortsluitstroom groter dan 20 A in omgekeerde polariteit wordt aangesloten.

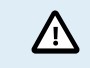

De MPPT RS moet de individuele tracker ingangen geïsoleerd van elkaar houden. Dat betekent één PV-reeks per ingang, probeer niet dezelfde reeks aan te sluiten op meerdere tracker ingangen.

Als de MPPT overschakelt naar de druppellaadfase dan vermindert de laadstroom van de accu door het verhogen van de PV Power Point spanning.

De maximale open circuit spanning van de PV-reeks moet minder zijn dan 8 keer de minimale accuspanning bij druppellading.

Als een accu bijvoorbeeld een druppellaadspanning heeft van 54,0 volt, dan mag de maximale open circuit spanning van de aangesloten reeks niet hoger zijn dan 432 volt.

Als de spanning van de panelen deze parameter overschrijdt, dan wordt in het systeem de foutmelding "Overlaadbescherming" weergegeven en wordt het uitgeschakeld.

Om dit te corrigeren, moet ofwel de druppellading van de accu verhoogd of de PV-spanning verlaagd worden door de PV-panelen van de string te verwijderen om de spanning weer binnen de specificatie te brengen.

# **3.5.1. MPPT RS Voorbeeld PV-configuratie**

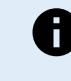

Dit is een voorbeeld van een configuratie van een PV-reeks. Beslissingen over de specifieke configuratie, grootte en ontwerp van de PV-reeks voor het systeem moet worden genomen in overleg met de systeemontwerper.

# **Tabel 1. Voorbeeld PV-reeks**

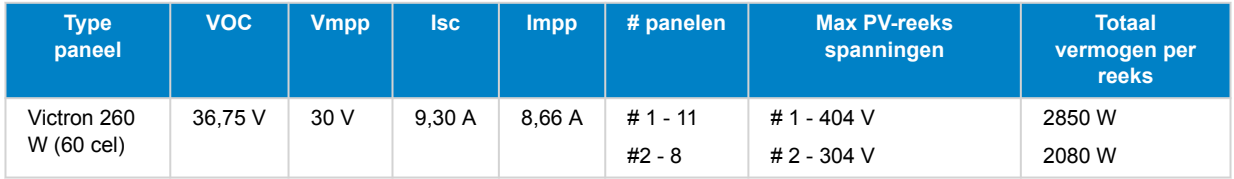

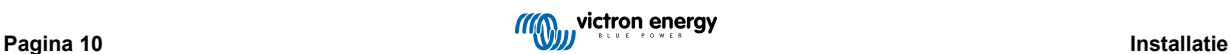

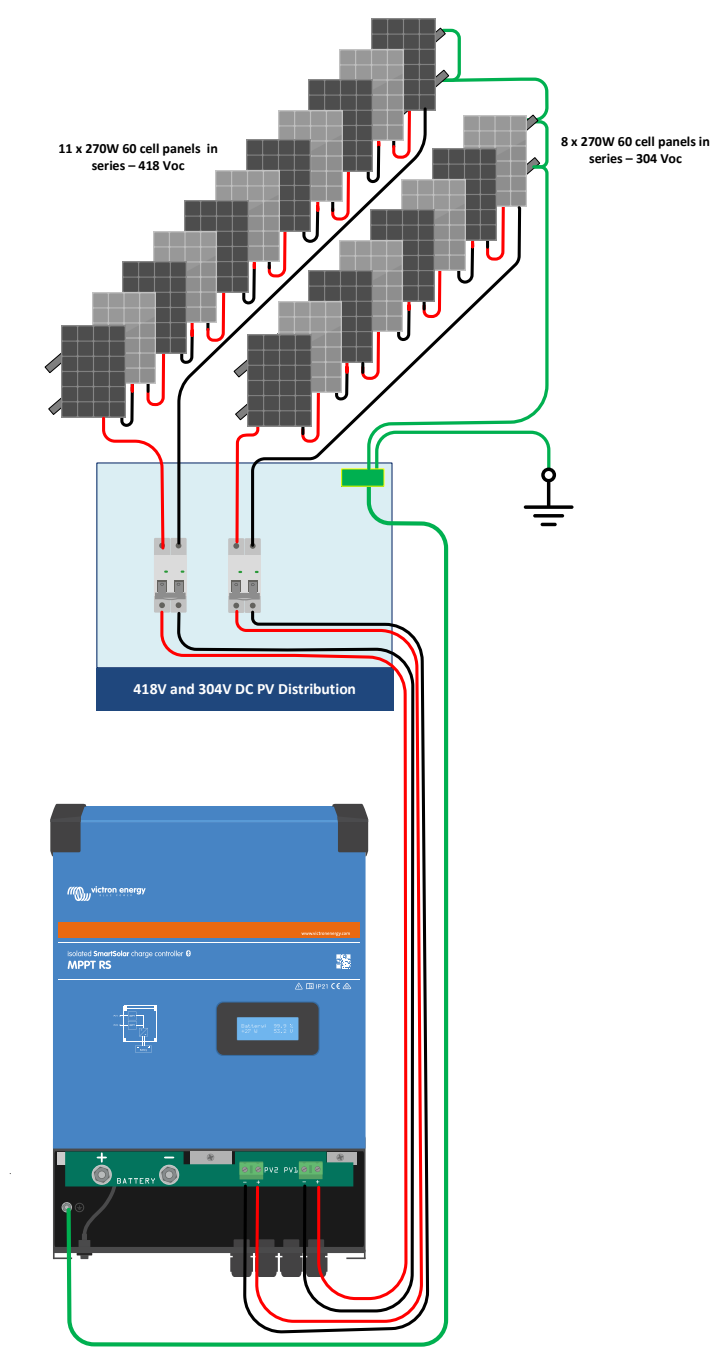

# <span id="page-13-0"></span>**Afbeelding 2. MPPT RS PV voorbeeld schema**

# **3.6. Kabelaansluiting volgorde**

**Ten eerste:** Bevestig de juiste polariteit van de accu, sluit de accu aan.

**Ten tweede:** Sluit indien nodig de remote Aan/Uit-schakelaar aan, het programmeerbare relais en de communicatiekabels

**Ten derde:** Controleer dat PV-polariteit correct is en sluit vervolgens de PV-reeks aan (indien onjuist aangesloten met omgekeerde polariteit, zal de PV-spanning dalen, de regelaar zal opwarmen maar de accu zal niet opladen).

# **3.7. Gesynchroniseerde parallelle werking**

Meerdere laadregelaars kunnen worden gesynchroniseerd met de CAN-interface. Dit wordt bereikt door de laadregelaars eenvoudig door te verbinden met RJ45 UTP-kabels (bus-terminators nodig, zie punt 3.6).

De parallelle laadregelaars moeten identieke instellingen hebben (bijv. laadalgoritme). De CAN-communicatie zorgt ervoor dat de regelaars gelijktijdig overschakelen van de ene laadtoestand naar de andere (van bulklading naar absorptie bijvoorbeeld). **Elke eenheid regelt zijn eigen uitgangsstroom**, afhankelijk van de uitvoer van elke PV-reeks en kabelweerstand.

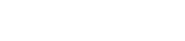

<span id="page-14-0"></span>**In het geval van gesynchroniseerde parallelle werking knippert het netwerkpictogram om de 3 seconden op alle parallelle eenheden.**

**De PV-ingangen mogen niet parallel worden aangesloten. Elke laadregelaar moet op een eigen PV-reeks zijn aangesloten.**

# **3.8. Energieopslagsysteem (ESS)**

Een energieopslagsysteem (ESS) is een specifiek type energie systeem dat een aansluiting op het elektriciteitsnet integreert met een Victron-omvormer/acculader, [GX-apparaat](https://www.victronenergy.com/live/venus-os:start) en een accusysteem. Het ESS slaat gedurende de dag PV-energie op in de accu voor later gebruik als de zon niet meer schijnt.

Raadpleeg de volgende handleiding voor het instellen van een ESS:

<https://www.victronenergy.com/live/ess:start>

# **3.9. I/O gebruiker**

# **3.9.1. Remote Aan/Uit-aansluiting**

De remote Aan/Uit-aansluiting heeft twee aansluitklemmen, de "Remote L"- en de "Remote H"-aansluitklem.

De wordt geleverd met de remote aan/uit-aansluitklemmen, die via een draadlus met elkaar verbonden zijn.

Houd er rekening mee dat de hoofd aan/uitschakelaar op de solar charger op "aan" dient te staan als de remote aansluiting gebruikt wordt.

De remote Aan/Uit-aansluiting heeft twee verschillende bedrijfsmodi:

Aan/uit-modus (standaard):

De standaardfunctie van de remote Aan/Uit-aansluiting is om het apparaat op afstand aan of uit te schakelen.

- Het apparaat wordt ingeschakeld als de "Remote L" en de "Remote H" met elkaar verbonden zijn (via een remote schakelaar, relais- of draadverbinding).
- Het apparaat wordt uitgeschakeld als de "Remote L" en de "Remote H" niet met elkaar verbonden zijn, en zwevend zijn.
- Het apparaat wordt ingeschakeld als "Remote H" is aangesloten op de positieve accupool (Vcc).
- Het apparaat wordt ingeschakeld als "Remote L" is aangesloten op de negatieve accupool (Min).

## 2-draadse BMS-modus:

Deze functie kan worden ingeschakeld via VictronConnect. Ga naar "accu-instellingen" en vervolgens naar "afstandsbedieningsmodus". (zie bijgevoegde afbeelding)

Stel de afstandsbedieningsmodus in van "aan/uit" naar "2-draadse BMS".

In deze modus worden de signalen "belasting", "belasting loskoppelen" of "toegestaan om te ontladen" en de signalen "lader", "oplader loskoppelen" or "toegestaan om op te laden" van een Victron lithium-accu BMS gebruikt om het apparaat te bedienen. Ze schakelen respectievelijk de omvormer uit als ontlading niet is toegestaan, en schakelen de PV-lader uit als opladen niet door de accu is toegestaan.

- Sluit de BMS-aansluitklemmen "belasting", "belasting loskoppelen" of "toegestaan om te ontladen" aan op de "Remote H" aansluitklem van de RS Smart-omvormer.
- Sluit de BMS-aansluitklemmen "lader", "lader loskoppelen" of "toegestaan om op te laden" aan op de "Remote L"-aansluitklem van de RS Smart-omvormer.

# **3.9.2. Programmeerbaar relais**

Programmeerbare relais die ingesteld kan worden voor algemeen alarm, DC te lage spanning of start/stop-functie van een aggregaat. DC -waarde: 4 A tot 35 VDC en 1 A tot 70 VDC

# **3.9.3. Spanningsdetectie**

Voor het compenseren van mogelijk kabelverlies tijdens het opladen, kunnen twee sensedraden rechtstreeks met de accu verbonden worden of met de positieve en negatieve verdeelpunten. Gebruik draad met een doorsnede van 0,75 mm².

Tijdens het opladen van de accu compenseert de acculader de spanningsval over de DC-kabels tot maximaal 1 Volt (d.w.z. 1 V over de positieve aansluiting en 1 V over de negatieve aansluiting). Als de spanningsval groter dreigt te worden dan 1 V, wordt de laadstroom zodanig beperkt dat de spanningsval beperkt blijft tot 1 V.

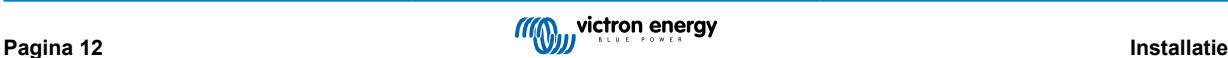

# <span id="page-15-0"></span>**3.9.4. Temperatuursensor**

Voor temperatuurgecompenseerd opladen kan de temperatuursensor (meegeleverd bij het apparaat) worden aangesloten. De sensor is geïsoleerd en moet op de negatieve pool van de accu worden aangebracht. De temperatuursensor kan ook gebruikt worden voor lage temperatuur-afsluiting bij het opladen van lithium accu's (geconfigureerd in VictronConnect).

# **3.9.5. Programmeerbare analoge/digitale ingangen**

Het product is uitgerust met 2 analoge/digitale ingangen, ze werden AUX\_IN1+ en AUX\_IN2+ gelabeld op het afneembare Gebruiker I/O aansluitblok.

De digitale ingangen zijn 0-5 V, en als er een ingang naar 0 V wordt getrokken wordt deze geregistreerd als "gesloten"

Deze ingangen kunnen geconfigureerd worden in VictronConnect.

- **Ongebruikt:** de aux-ingang heeft geen functie.
- **Veiligheidsschakelaar:** het apparaat is ingeschakeld als de aux-ingang actief is.
- **AC IN verbonden:** maak alleen verbinding met AC-ingang als AUX-ingang actief is. Een voorbeeld van wanneer dit nuttig kan zijn is om laden AC-ingang net uit te schakelen tijdens een kostbare tariefperiode.

Er kennen verschillende functies worden toegewezen aan elke aux-ingang. Als dezelfde functie toegewezen wordt aan beide aux-ingangen dan worden ze behandeld als een EN-functie dus beiden moeten actief zijn zodat het apparaat de ingang herkent.

# **3.9.6. I/O-terminal schema gebruiker**

# **Afbeelding 3.**

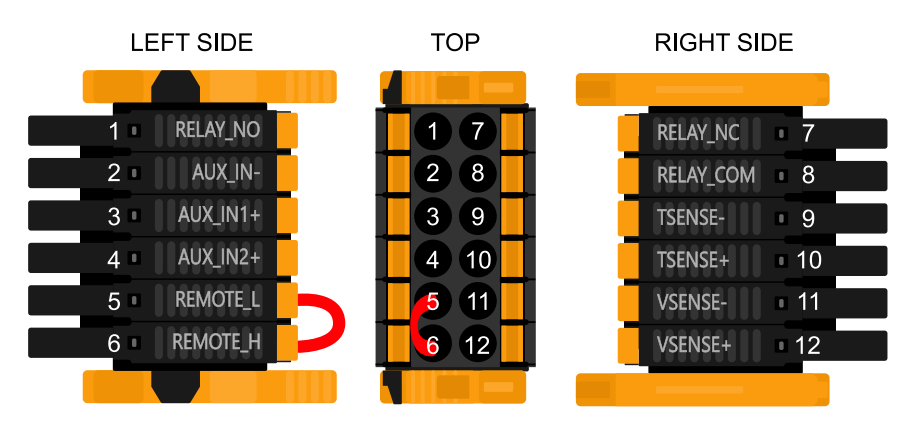

De I/O-aansluiting voor de gebruiker bevindt zich linksonder in het aansluitgebied, het schema toont 3 perspectieven. Linkerzijde - Boven - Rechterzijde

# **3.9.7. I/O-functies gebruiker**

# **Tabel 2. I/O-functies gebruiker - Zie Installatiesectie voor meer informatie.**

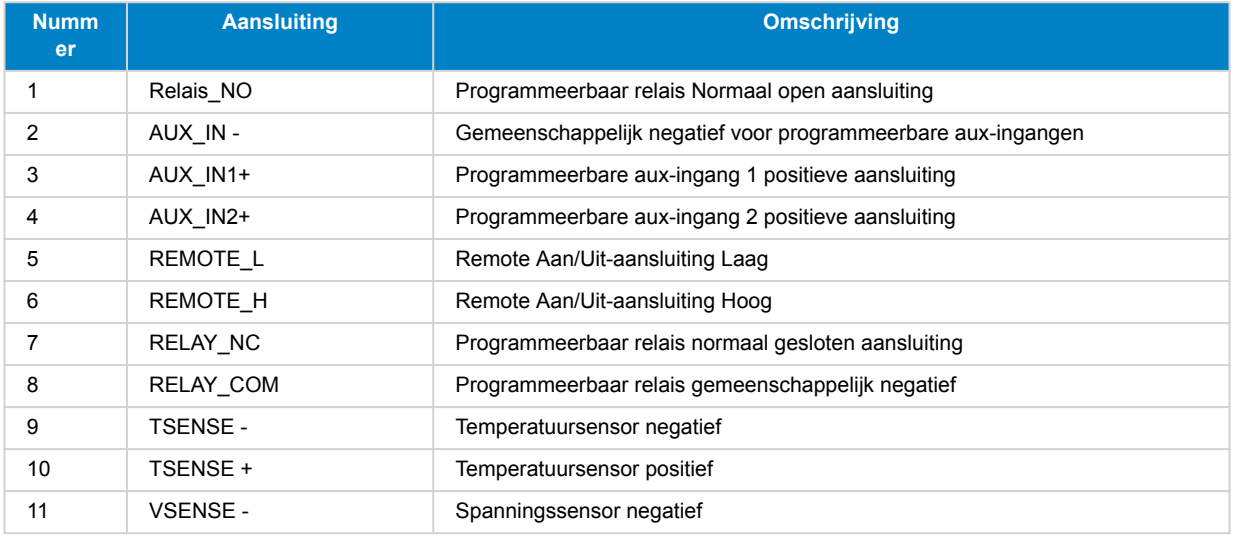

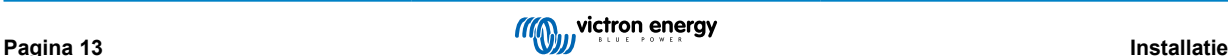

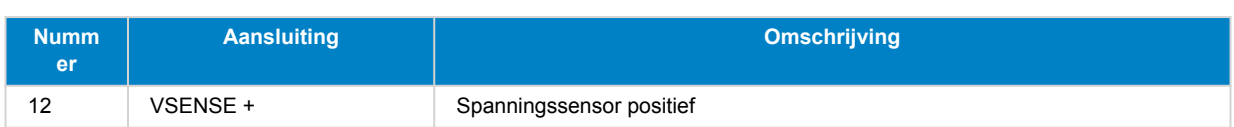

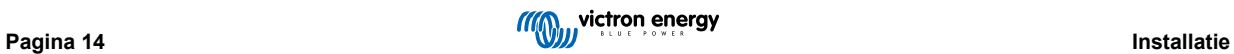

# <span id="page-17-0"></span>**4. VictronConnect-installatie, instellingen en bediening**

# **4.1. Instelling**

De volgende stappen zijn noodzakelijk om met succes de SmartSolar MPPT RS aan te sluiten via Bluetooth en de VictronConnect-app:

1. Zorg ervoor dat Bluetooth ingeschakeld is op je SmartSolar MPPT RS. Bluetooth is standaard ingeschakeld.

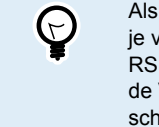

Als Bluetooth voordien uitgeschakeld werd, moet je verbinding maken met de SmartSolar MPPT RS via een VE.Direct-naar-USB-interface en de VictronConnect-app om het opnieuw in te schakelen.

- 2. Download en installeer de VictronConnect-app vanuit de App Store of Google Play.
- 3. Open de VictronConnect-app en blader door de lijst van apparaten voor de SmartSolar MPPT RS.
- 4. Tik er op om de koppelingsdialoog te starten. Voer de standaard koppelingscode in die ofwel 000000 ofwel een uniek PIN-nummer, gedrukt op de serienummersticker van de SmartSolar MPPT RS is. Het wordt sterk aangeraden, wanneer eraan herinnerd, om de
- standaard PIN te wijzigen naar een andere van je keuze. 5. Eens koppeling succesvol is, wordt de overzichtspagina weergegeven.

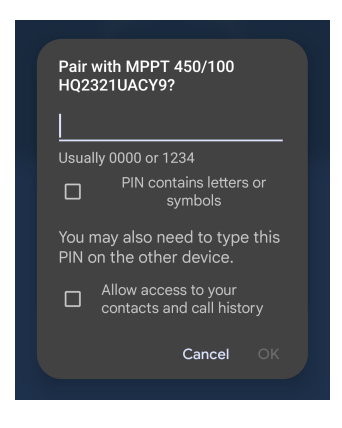

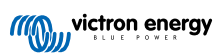

# <span id="page-18-0"></span>**4.2. Overzichtspagina**

De hoofdoverzichtspagina biedt in één oogopslag informatie over de SmartSolar MPPT RS. Het is verdeeld in drie tabbladen:

- **Status:** Direct uitlezen van de basis status van de MPPT-lader.
- **Geschiedenis:** Kijk tot de laatste 30 dagen va PV- en accugegevens.
- **Trends:** Herzie huidige trendgegevens.

# **Statustabblad:**

- **PV:** Totaal PV-vermogen van alle trackers. De details van elke tracker worden onder het totaal getoond, inclusief spanning, vermogen en stroom.
- **Accu:** Toont de accuspanning, laadstroom en status.
- **Relais:** Toont de status van de relaiscontacten, open of gesloten.
- Als de relaismodus ingesteld staat op handmatig kan de Open- of Gesloten-status hier ook geregeld worden.

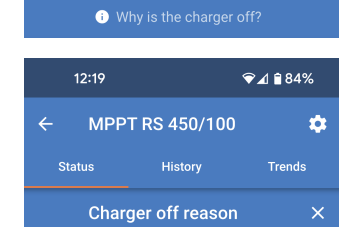

 $15:29$ 

**Status** 

O Power

◎ Current

+ Voltage

O Power

**A** Voltage

... State

 $\boxed{\Rightarrow}$  State

... State

 $\bullet$ 

 $\overline{\bullet}$ Sola

**MPPT RS 450/100** 

57  $10$  w

History

 $249%$ 

**Trends** 

424.78V

2788W

435.00V

2922W 6.7A

57.10V

100.00A

**Bulk** 

Open

Off

 $6.6A$ 

¢

#### Meer gedetailleerde statusinformatie:

Indien de SmartSolar MPPT RS niet oplaadt, verschijnt een informatietip onder het "Status" veld.

Tik op dit informatieveld om een popup-venster op te roepen dat meer informatie en wat tips voor problemen oplossen bezorgt.

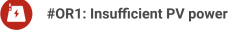

The charger is off because there is no or not enough<br>PV power. This is the expected during night time and<br>doesn't indicate any problem.

:Q: During day time this might indicate a problem with your solar installation, contact<br>your installer. Possible causes: · Insufficient PV panels voltage. .<br>Loose connections, check that all the wires<br>connection are tight. .<br>An external circuit breaker is tripped or a fuse is blo

# **Geschiedenis tabblad:**

- Tot 30 dagen historische gegevens worden weergegeven.
- Staafgrafieken tonen de PV-opbrengst in kWh. De gearceerde zones beklemtonen de tijd gespendeerd in de verschillende laadfases.
- De "PV-paneel" zone registreert de totale PV-opbrengst in kWh, maximaal PV-vermogen en spanning.
- Maximale en minimale accuspanningen worden opgeslagen in de "Accu" sectie.
- Als er die dag fouten zijn gemaakt, worden deze weergegeven met een oranje cirkel.
- Levensduur totale energie geproduceerd door de aangesloten SmartSolar MPPT RS. De totalen kunnen gereset worden en dus houdt "Sinds resetten" de recordopbrengst sinds dan bij.
- Om de grafiek te exporteren als een .csv kan je tikken op het driehoekige pictogram met drie punten boven de grafiek-zone. Je krijgt dan verschillende methodes aangereikt om de .csv te delen (bv. e-mail, WhatsApp enz.).

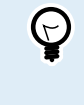

Tik op het gefragmenteerde vierkant pictogram bovenaan links van de grafiekzone om de grafiek te roteren. Dit laat je toe een breed beeld van de grafiek te zien, met meer dagen tegelijkertijd weergegeven.

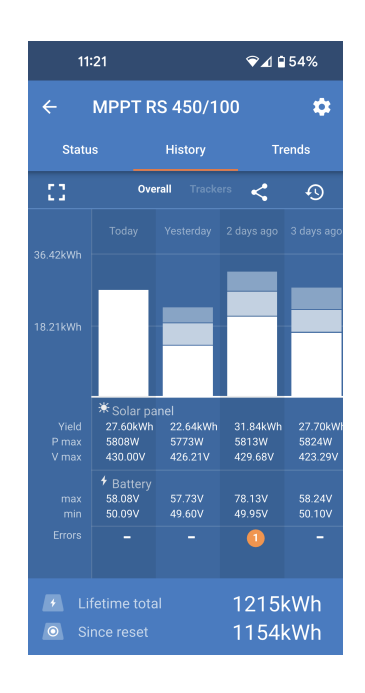

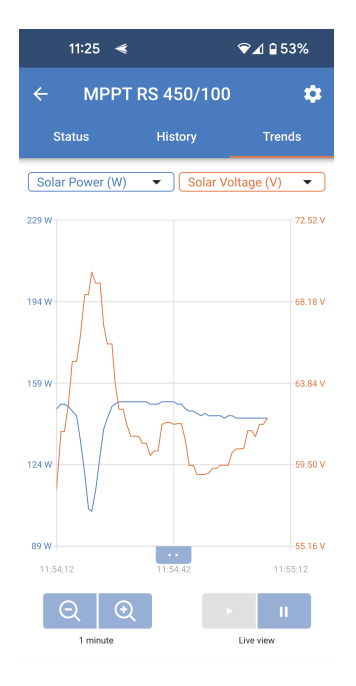

## **Trendstabblad:**

- Twee verschillende gegevenspunten kunnen geselecteerd worden via de uitklapmenu's, net boven de grafiek.
- Een grafiek wordt weergegeven, in overeenstemming met de geselecteerde parameters.

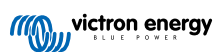

# <span id="page-20-0"></span>**4.3. Instellingenpagina**

Het instellingenmenu is toegankelijk door te drukken op het tandwiel, bovenaan rechts van de overzichtpagina.

De volgende menuopties zijn beschikbaar:

- **Accu:** Pas de laadparameters voor de accu aan
- **PV:** Schakel PV-optimalisatie in of uit en stel aangepaste namen in voor elke PV-tracker
- **Relais:** Selecteer uit een variatie van relaismodi voor de interne relais.
- **Beeldscherm:** Kies hoe de LCD-achtergrondverlichting zich gedraagt en geprefereerde temperatuureenheid.

Tik op de drie verticale puntjes in de rechter bovenhoek van de instellingenpagina om de volgende acties uit te voeren:

- **Importeer instellingen van bestand:** Importeer voordien opgeslagen instellingen van een bestand in de instellingenbibliotheek.
- **Sla instellingen op bestand op:** Sla de huidige instellingen in een bestand op dat bewaard wordt in de instellingenbibliotheek. Dit bestand kan gebruikt worden als een backup om instellingen te herstellen op dit EV Charging Station NS of om makkelijk dezelfde instellingen op een ander toe te passen.
- **Deel instellingen:** Deel het instellingenbestand via email of andere social apps die in gebruik kunnen zijn op het Android- of iOS-apparaat bijvoorbeeld.
- **Productinformatie:** Toont het EV Charging Station NS modelnummer en serienummer. Er is ook een schakelaar om Bluetooth in- of uit te schakelen. Raadpleeg de Productinfosectie voor meer informatie.
- **Resetten naar fabrieksinstellingen:** Reset alle instellingen naar de fabrieksinstellingen. Dit betekent dat alle aangepaste instellingen verloren gaan en opstelling moet opnieuw uitgevoerd worden of geïmporteerd worden vanuit een voordien opgeslagen instellingenbestand.

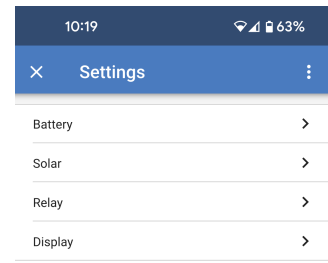

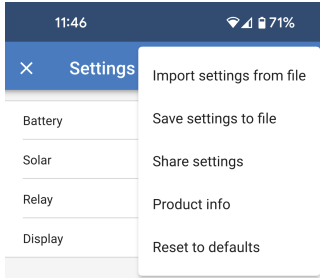

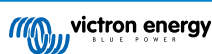

# <span id="page-21-0"></span>**4.4. Productinformatie**

Tik op het pictogram met 3 verticale stippen vanuit de instellingenpagina om naar de productinformatiepagina te gaan.

- **Product:** Toont de productnaam en het modelnummer.
- **Serienummer:** Toont het serienummer van de SmartSolar MPPT RS.
- **NMEA 2000 apparaatinstantie:** Toont het instantienummer van het netwerkapparaat voor dit specifieke apparaat.
- **Pincode:** De pincode is verborgen maar kan gewijzigd worden via de wijzigen-toets aan de rechterkant.
- **Aangepaste naam:** Wijzig de vriendelijke naam van de SmartSolar MPPT RS.
- **Firmware:** Toont de huidige firmwareversie die draait op de SmartSolar MPPT RS.
- **Bootloader:** De bootloader-versie.
- **Bluetooth:** Schakel de Bluetooth-functionaliteit van de SmartSolar MPPT RS in of uit.

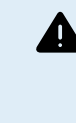

Houd er rekening mee dat, als je Bluetooth uitschakelt, aansluiten op dit apparaat via Bluetooth niet langer mogelijk is nadat je terugkeert naar de apparatenlijst of de VictronConnect-app verlaat. Je moet aansluiten via een VE.Direct naar USB-interface om Bluetooth opnieuw in te schakelen.

- **Direct uitlezen via Bluetooth:** Schakel deze instelling in om de belangrijkste gegevens van de SmartSolar MPPT RS op de apparatenlijstpagina weer te geven.
- **Details direct uitlezen:** Tik op "TONEN" om de encryptiegegevens, gebruikt voor direct uitlezen, te raadplegen.
- **Vergrendel productinstellingen:** Gebruik deze optie om de instellingen van de SmartSolar MPPT RS te vergrendelen met een wachtwoord. Dit belet dat anderen cruciale instellingen wijzigen zonder het wachtwoord.

Tik op "Vergrendeling toevoegen" om verder te gaan naar de "Vergrendel productinstellingen"-pagina.

• **Wachtwoord productinstellingen:** Lever een wachtwoord dat gebruikt wordt om de productinstellingen te ontgrendelen.

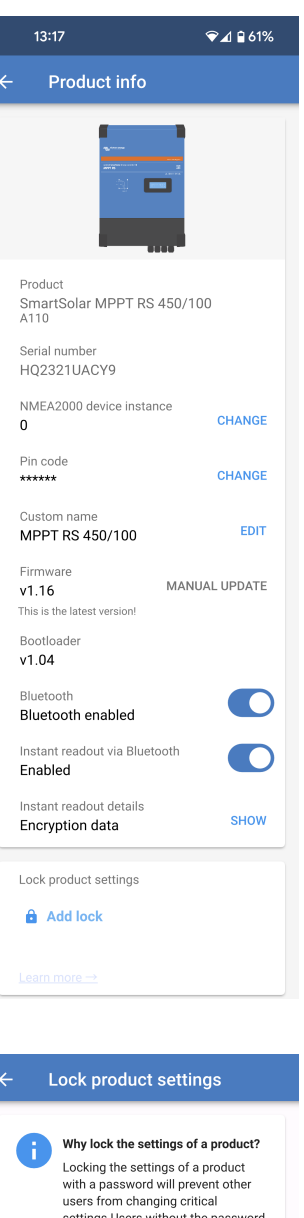

settings.Users without the password<br>can still view the settings, update<br>firmware and change the controls or alarms. Product settings password Password

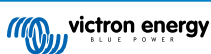

# <span id="page-22-0"></span>**4.5. Accu**

De pagina accu-instellingen laat aanpassing toe van alle parameters, gerelateerd aan de accu, die aangesloten is op de SmartSolar MPPT RS. Bepaalde opties worden grijs gemaakt wanneer een vaste accu-voorinstelling geselecteerd wordt. Een "Gebruikergedefinieerde" accuvoorinstelling laat toe dat alle instellingen aangepast worden.

- **Accuspanning:** Deze optie wordt altijd grijs gemaakt voor de SmartSolar MPPT RS omdat het enkel een 48 V-product is.
- **Max. laadstroom:** Pas de maximumstroom aan die de SmartSolar MPPT RS levert aan diens accuklemmen. Standaard staat dit ingesteld op de maximale waarde. Je kan dit verlagen wanneer je bijvoorbeeld een kleinere accu aangesloten hebt die de maximale laadstroom niet kan opvangen.
- **Acculader ingeschakeld:** Toggel deze instelling om de lader in- of uit te schakelen. De accu's worden niet geladen als deze instelling uitgeschakeld is.
- **Voorinstelling van de accu:** Gebruik dit om het acculaadalgoritme te selecteren.
- **Ingebouwde voorinstelling:** Selecteer één van de ingebouwde voorinstelling (normaal, hoog en LiFePO4 2-draads BMS)
- **Gebruikergedefinieerd:** Alle parameters kunnen handmatig aangepast worden.
- **Selecteer voorinstelling:** Selecteer een type uit de VictronConnectapp accuvoorinstellingen.
- **Maak voorinstelling aan:** Maak een nieuwe aangepaste accuvoorinstelling aan in de VictronConnect-app.
- **Bewerk voorinstellingen:** Bewerk een bestaande accuvoorinstelling in de VictronConnect-app.
- **Remote modus:** Stel in wat verbonden is met de REMOTE\_L en REMOTE\_H ingangen op de aansluitingen.
	- **Remote aan/uit:** Een eenvoudige aan/uit schakelaar om de SmartSolar MPPT RS in of uit te schakelen.
	- **2-draads BMS:** Gebruik een bedrade BMS met "Allow to Charge" en "Allow to Discharge" signalen zoals de SmallBMS. Houd er rekening mee dat als er een 2-draads BMS geselecteerd is, dan start de eenheid niet tot er één verbonden is.
- **Expert-modus:** Deze aan/uit-schakelaar schakelt expert instellingen als de apparatuurl bijzondere vereisten heeft. Raadpleeg ["Expert](#page-24-0) [modus" \[22\]](#page-24-0) sectie voor details.
- **BMS geregeld:** Dit is alleen zichtbaar als de eenheid remote geregeld wordt door een BMS. Dit wordt automatisch ingeschakeld wanneer de SmartSolar MPPT RS detecteert dat het aangesloten is op een systeem met een BMS. Klik op dit veld om te wijzigen.

Een bevestigingsvakje verschijnt. Selecteer "OK" om BMS-regeling te resetten. De SmartSolar MPPT RS wordt niet langer geregeld door een BMS. BMS-regeling wordt automatisch ingeschakeld, de volgende keer dat het aangesloten wordt op een systeem met een BMS.

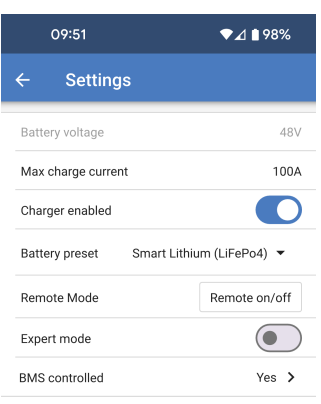

#### **RMS** control

Reset the BMS control if the system configuration has changed in such way that does not require a BMS anymore.

BMS control will be enabled automatically when a BMS is detected

Cancel

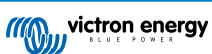

Laadspanningen:

- **Absorptiespanning:** Stel de absorptiespanning in.
- **Druppellaadspanning:** Druppellaadspanning instellen.
- **Egalisatiespanning:** Stel de egalisatiespanning in.

## Egalisatie:

• **Automatische egalisatie:** Stel de frequentie van de automatische egalisatiefunctie in. Beschikbare opties zijn van 1 tot 250 dagen.

Egalisatie wordt meestal gebruikt om de cellen in een loodzuuraccu te balanceren en om stratificatie van elektrolyten in natte accu's te voorkomen. Of (automatische) egalisatie noodzakelijk is of niet, hangt af van het type accu's en het gebruik ervan. Raadpleeg je acculeverancier voor richtlijnen.

Als de automatische egalisatiecyclus is gestart, dan past de acculader een egalisatiespanning toe op de accu, zolang het huidige niveau onder de instelling van het gelijkstroompercentage van de bulkstroom blijft.

In het geval van alle VRLA-accu's en sommige natte accu's eindigt de automatische egalisatie als de spanningslimiet (maxV) is bereikt, of na een periode gelijk aan (absorptietijd/8) - afhankelijk van wat het eerst komt.

Voor alle accu's met buisjesplaten en ook voor het door de gebruiker gedefinieerde accutype, zal de automatische egalisatie eindigen na een periode gelijk aan (absorptietijd/2).

Voor het lithiumaccutype is egalisatie niet beschikbaar.

Als een automatische egalisatiecyclus niet binnen één dag is voltooid, dan wordt deze de volgende dag niet hervat. De volgende egalisatiesessie vindt plaats volgens het interval dat is ingesteld in de optie "Automatische egalisatie".

Als een automatische egalisatiecyclus niet binnen één dag is voltooid, dan wordt deze de volgende dag niet hervat. De volgende egalisatiesessie vindt plaats volgens het interval dat is ingesteld in de optie "Automatische egalisatie".

• **Handmatige egalisatie:** Tik op "Nu starten" om egalisatie onmiddellijk te starten. De duur is beperkt tot 1 uur. Dit mag enkel gestart worden bij absorptie- of druppellaadfases en wanneer er voldoende zonlicht is.

Spanningscompensatie:

• **Temperatuurcompensatie:** Veel accutypes vereisen een lagere laadspanning in warme bedrijfsomstandigheden en een hogere laadspanning in koude bedrijfsomstandigheden.

Het ingestelde coëfficiënt is inop mV per graad Celsius voor de hele accubank, niet per cel. De basis temperatuur voor de compensatie is 25 °C (77 °F), zoals weergegeven in onderstaande tabel.

Als er een temperatuursensor geïnstalleerd is op het I/O gebruiker aansluitblok; de werkelijke temperatuur van de accu wordt gedurende de dag gebruikt voor compensatie.

## Accugrenzen:

• **Loskoppeling bij lage temperatuur:** Deze instelling kan gebruikt worden om het laden bij lage temperaturen uit te schakelen zoals in het geval van Lithiumaccu's.

Voor lithium IJzer Fosfaat-accu's staat deze instelling vooringesteld op 5 graden Celsius, voor de andere accutypes is het uitgeschakeld. Bij het aanmaken van een door de gebruiker gedefinieerde accu kan de temperatuurdrempel voor het afsluiten handmatig worden aangepast.

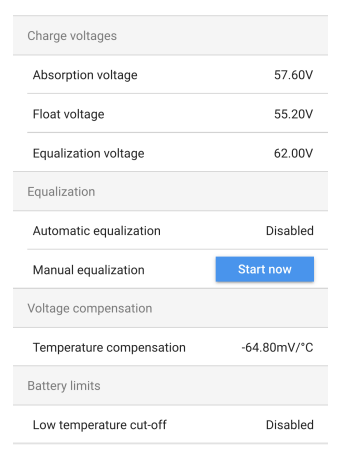

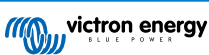

<span id="page-24-0"></span>Wanneer "Expert modus" ingeschakeld is, worden de volgende extra instellingen beschikbaar:

Bulk:

• **Compensatie re-bulkspanning:** Stel de spanningscompensatie in die zal worden gebruikt bij de instelling van de druppeltlaadspanning die de drempel bepaalt waarbij de laadcyclus opnieuw zal opstarten.

Bijvoorbeeld voor een re-bulk spanningscompensatie van 0,4 V en een druppellaadspanning van 54,0 V, is de spanningsdrempel die zal worden gebruikt om de laadcyclus opnieuw op te starten 53,6 V. Met andere woorden, als de accuspanning gedurende één minuut onder 53,6 V daalt, wordt de laadcyclus opnieuw opgestart.

#### Absorptie:

- **Absorptieduur:** Selecteer "Vast" of "Adaptief". Wanneer je op het vakje aan de rechterkant tikt, verschijnt er een gedetailleerde verklaring voor elke optie.
- **Maximale absorptietijd:** Stel de absorptietijdslimiet in. Enkel beschikbaar bij gebruik van een aangepast laadprofiel.
- **Staartstroom:** Stel de huidige drempel in die zal worden gebruikt om de absorptiefase te voltooien voordat de maximale absorptietijd verstrijkt. Als de accustroom gedurende één minuut onder de staartstroom komt, dan eindigt de absorptiefase. Deze instelling kan worden uitgeschakeld door deze op nul in te stellen.

#### Egalisatie:

- **Egalisatiestroompercentage:** Stel het percentage in van de instelling Max. laadstroom die wordt gebruikt als de egalisatie wordt uitgevoerd.
- **Egalisatiestroompercentage:** Stel het percentage in van de instelling Max. laadstroom die wordt gebruikt als de egalisatie wordt uitgevoerd.
- **Maximale egalisatieduur:** De maximale tijd van de egalisatiefase instellen.

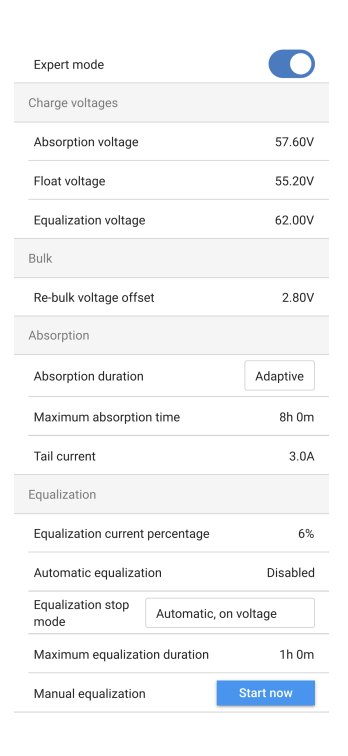

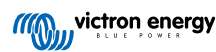

# <span id="page-25-0"></span>**4.6. PV panelen**

Op deze pagina kun je het algoritme voor gedeeltelijke schaduwdetectie instellen en elke tracker een aangepaste naam geven.

PV-optimalisatie:

• **Gedeeltelijke schaduwdetectie:** De standaard instelling is ingeschakeld. Het wordt aanbevolen deze instelling ingeschakeld te laten. In bepaalde specifieke PV-installaties kan het nodig zijn het uit te schakelen.

Namen PV-trackers:

• Elke tracker kan een aangepaste naam krijgen. De linkerkolom toont altijd het trackernummer en de rechterkolom toont de aangepaste naam, als die is gegeven.

De aangepaste naam wordt getoond op de LCD aan de voorzijde van de SmartSolar MPPT RS.

Tik op de rij om een aangepaste naam in te stellen.

# **4.7. Relais**

Een programmeerbaar relais is beschikbaar in de SmartSolar MPPT RS. De contacten zijn toegankelijk via de User I/O-klemmen. Raadpleeg de Gebruiker I/O functies-tabel voor de pinout.

- **Relaismodus:** Standaard is het vakje leeg. Tik in het vakje om de werkingsmodus voor de relais te selecteren of wijzigen.
- **Minimale gesloten tijd:** Bepaalt de minimale hoeveelheid tijd dat de relais gesloten wordt na het naleven van een sluitingsvoorwaarde. Dit belet dat snel wijzigende omstandigheden de relais te vaak openen en sluiten.

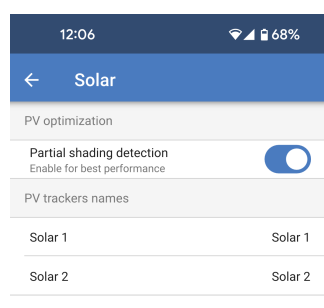

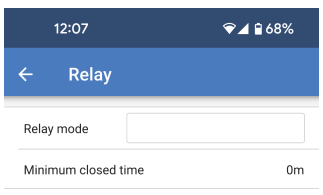

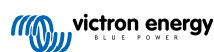

## **Relais-modus**

Eén van meerdere relaismodi kan uit de lijst geselecteerd worden:

- **Relais altijd uit:** De relais is steeds uitgeschakeld en werkt onder geen enkel beding, er zijn geen andere instelbare opties. Gebruik deze optie wanneer je niet van plan bent de relais te gebruiken.
- **Hoge paneelspanning:** De optie schakelt de relais in en uit, gebaseerd op gebruikergedefinieerde hoge parameters.
- **Hoogspanningspaneel:** De relais schakelt IN wanneer deze waarde overschreden wordt.
- **Leegmaken hoogspanningspaneel:** De relais schakelt UIT dan valt de paneelspanning onder deze waarde.
- **Hoge temperatuur (dimmend):** Deze optie schakelt het relais AAN wanneer de uitgangsstroom van de acculader wordt verlaagd als gevolg van te hoge temperaturen. Gebruik deze optie om bijvoorbeeld een externe ventilator te schakelen.
- **Accuspanning laag:** Deze gebruikergedefinieerde optie schakelt de relais in wanneer de accuspanning te laag valt. Dit kan gebruikt worden om belastingen te ontkoppelen om verdere ontlading te beletten wanneer de accu laag is.
	- **Accu lage spanning relais:**Schakelt de relais AAN wanneer de accuspanning onder de ingestelde waarde valt.
	- **Leegmaken laagspanningsrelais accu:** Schakelt de relais UIT wanneer de accuspanning boven de ingestelde waarde stijgt.
- **Equalisatie actief:** Met deze optie schakelt het relais AAN als de handmatige egalisatiemodus actief is.
- **Foutstatus:** Met deze optie schakelt het relais AAN als er een fout optreedt.
- **Ontdooi optie (Temp < -20 °C)** Met deze optie schakelt het relais AAN als de temperatuur van de acculader onder de -20 graden Celsius daalt.
- **Accuspanning hoog:** Deze gebruikergedefinieerde optie schakelt de relais AAN wanneer de accuspanning een ingestelde waarde overschrijdt. Deze optie kan gebruikt worden om een belasting in te schakelen wanneer de accu boven een bepaalde spanning gaat.
	- **Accu hoge spanning relais:** Schakelt de relais AAN wanneer de accuspanning dit niveau overschrijdt.
	- **Leegmaken hoogspanningsrelais accu:** Schakelt de relais UIT dan valt de accuspanning onder deze waarde.
- **Druppel- of opslagfase:** Met deze optie schakelt het relais AAN als de acculader in de druppellaad- of opslagstatus staat. In druppelladenstatus kan de accu beschouwd worden als vol en dus kan de belasting als een boiler ingeschakeld worden om overmatige PV-energie te gebruiken.
- **Dagdetectie (panelen verlicht):** Deze optie schakelt het relais AAN als de zonnepanelen energie leveren. Dit kan gebruikt worden als eenvoudige dag- of nachtdetectie, bijvoorbeeld om buitenverlichting uit te schakelen of in te schakelen via het NC-contact van de relais.
- **Handmatige regeling:** Gebruik deze optie om de relais handmatig te regelen via de Instellingen - Relais pagina of via de overzichtpagina.

# **Relay mode**

- $\bigcap$  Relay always of
- $\bigcap$  Panel voltage high
- High temperature (dimming)
- ◯ Battery voltage low
- $\cap$  Equalization active
- $\bigcap$  Error state
- ◯ Defrost option (temp < -20°C)
- $\bigcap$  Battery voltage high
- $\bigcap$  Float or storage state
- ◯ Dav detection (panels irradiated)
- $\cap$  Manual control

Cancel

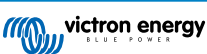

# <span id="page-27-0"></span>**4.8. Beeldscherm**

Deze instellingen bepalen het gedrag van het LCD achtergrondverlichting van het voorpaneel en de temperatuureenheid die het weergeeft.

- **Beeldscherm achtergrondverlichting:** Instellen of LCD achtergrondverlichting van voorpaneel aan of uit is.
	- **Altijd uit:** De achtergrondverlichting is steeds uit.
	- De LCD kan nog steeds leesbaar zijn onder sterk omgevingslicht maar het straalt geen licht uit.
	- **Altijd aan:** De LCD achtergrondverlichting is steeds aan, het makkelijk makend op elk ogenblik met een oogopslag te lezen.
	- **Automatisch:** De LCD achtergrondverlichting is enkel aan wanneer het apparaat actief is.
- **Temperatuureenheid:** Selecteer welke temperatuureenheid gebruikt wordt door LCD-voorpaneel.
	- **Celcius:** Temperatuur wordt weergegeven in °C.
	- **Fahrenheit** Temperatuur wordt weergegeven in °F.

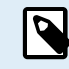

Deze instelling beïnvloedt enkel de temperatuureenheid op LCD-voorpaneel.

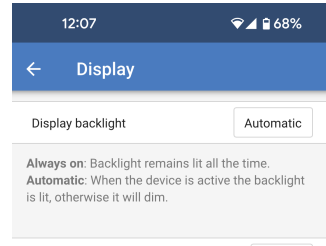

Only affects the unit on the product display. To set<br>the unit displayed in VictronConnect go to Devices<br>list -> Menu button -> Settings.

Celsius

Temperature unit

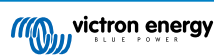

# <span id="page-28-0"></span>**5. Bediening**

# **5.1. Opstart- en uitschakelprocedure**

Opmerking: Er wordt vanuit gegaan dat de juiste installatieprocedure is gevolgd, de accu- en PV-polariteit getest en juist bevonden is door de installateur. Deze polariteitstesten zijn een essentieel onderdeel van de installatie, maar zijn niet perse onderdeel van de normale opstart- en uitschakelprocedure.

# **5.1.1. Opstarten**

Sluit snel de DC-belastingszekering of isolatie om DC-vermogen te voorzien aan de accuklemmen van de unit.

Schakel de PV-reeks aansluiting naar de unit in.

Schakel de unit in door middel van de aan- / uitschakelaar die te vinden is aan de linkerkant van de onderkant van de behuizing. Schakel richting uzelf voor de AAN-positie.

Tijdens het opstarten laat het scherm productdetails, firmware-versie en eventuele gedetecteerde opstartfouten zien.

De unit zal dan in werking treden (indien correct geconfigureerd).

# **5.1.2. Uitschakelen**

Schakel de unit uit door middel van de aan- / uitschakelaar die te vinden is aan de linkerkant van de onderkant van de behuizing. Schakel weg van uzelf voor de UIT-positie.

Schakel de PV-reeks aansluiting naar de unit uit.

Koppel snel de DC-belastingszekering of isolatie die DC-vermogen aan de accuklemmen voorziet los.

Merk op: gevaarlijke restspanningen kunnen nog steeds in het product en op de klemmen aanwezig zijn na uitschakelen. Open nooit de productbehuizing en raak de blote klemmen nooit aan.

# **5.2. Apparaatscherm**

Het apparaat heeft een LCD-scherm dat bedrijfsinformatie weergeeft. Het scherm loopt om de paar seconden door de relevante weergaven heen.

#### **Opstartscherm**

Als de eenheden voor het eerst worden ingeschakeld, dan worden de firmware, het serienummer en de modelspecificaties voor meerdere apparaten weergegeven terwijl het apparaat zelf tests uitvoert.

#### **Accu:**

Accuvermogen, Stroom, DC-spanning, Temperatuur (\*), Accustatus (bv. ontladen, bulk, absorptie, druppelladen, enz.).

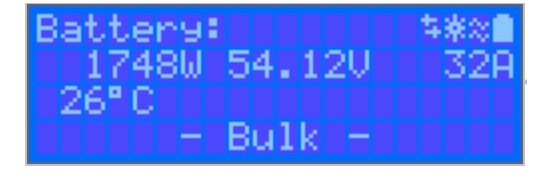

(\*) Deze items zijn alleen zichtbaar als de gegevens beschikbaar zijn.

## **Solar 1**

Zonne-energie, Spanning en Stroom, kWh dagelijks en totaal Opbrengst.

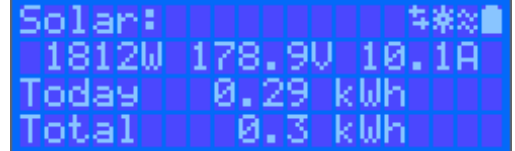

## **Additionele MPPT- PV-trackers**

De additionele PV-trackers tonen dezelfde waarden als hierboven, indien beschikbaar op extra schermen.

**Fouten, waarschuwingen en alarmmeldingen**

<span id="page-29-0"></span>Het systeem geeft desgewenst meldcodes weer. Zie het gedeelte Probleemoplossing voor meer informatie.

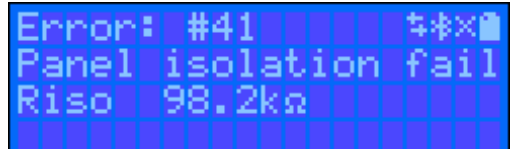

Rechts bovenaan in het beeldscherm staan andere systeeminformatie-iconen.

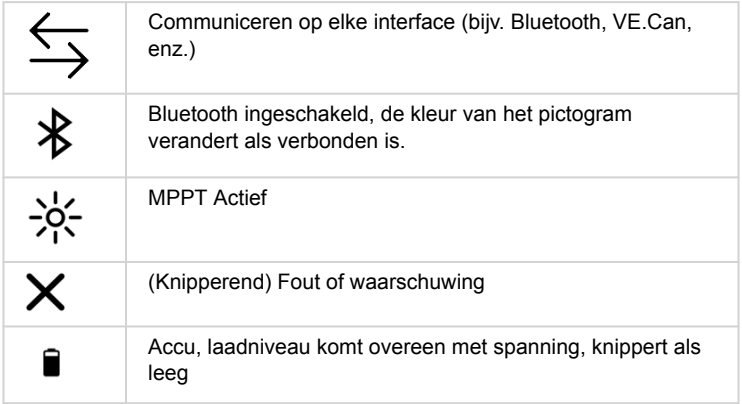

# **5.3. Beschermingen en automatisch opnieuw opgestart.**

# **5.3.1. Hoge accuspanning**

Verlaag de DC-ingangsspanning en/of controleer op een defecte accu- of zonne-lader in het systeem. Na het afsluiten vanwege een hoge accuspanning wacht het apparaat eerst 30 seconden en probeert het vervolgens opnieuw in werking te treden zodra de accuspanning tot een aanvaardbaar niveau is gedaald.

# **5.3.2. Hoge temperatuur**

Een hoge omgevingstemperatuur of langdurige hoge laadstroom kan ertoe leiden dat MPPT de uitgang verlaagt en uiteindelijk uitschakelt door te hoge temperatuur. De MPPT wordt hervat zodra de temperatuur binnen de gespecificeerde waarde valt.

# **5.4. Onderhoud**

De PV-lader heeft geen regelmatig onderhoud nodig. Niet gekwalificeerde gebruikers moeten nooit proberen de productbehuizing open te maken.

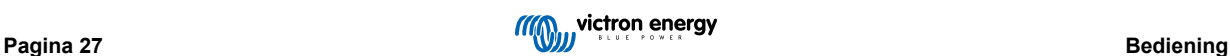

# <span id="page-30-0"></span>**6. Problemen oplossen**

# **6.1. Probleemoplossing en ondersteuning**

Bij onverwacht gedrag of vermoede productfouten bekijk dan dit hoofdstuk.

Start met de hier beschreven algemene problemen te controleren. Als het probleem blijft aanhouden, neem dan contact op met de leverancier (Victron-leverancier of -distributeur) voor technische ondersteuning.

Als niet zeker is met wie contact op te nemen of als de leverancier onbekend is, ga dan naar de [Victron Energy Support](https://www.victronenergy.nl/support)[webpagina.](https://www.victronenergy.nl/support)

# **6.2. De PV-lader reageert niet**

De PV-lader reageert niet (inactief) als het beeldscherm niet verlicht is er geen laadactiviteit is en niet communiceert met de VictronConnect-app via Bluetooth of de VE.Direct-poort.

Als de eenheid actief is is het beeldscherm actief of kan communiceren met de VictronConnect-app via Bluetooth of de VE.Directpoort.

Om de PV-lader actief te laten worden, moet deze ofwel gevoed worden via de accu of de PV-aansluitklemmen (of beide), en de eenheid moet ingeschakeld worden.

#### **Als de PV-lader niet actief is, volg dan de volgende stappen om te proberen deze situatie op te lossen:**

• De PV-lader heeft geen aan/uit-schakelaar. De PV-lader activeert zodra één (of beide) van de accu of PV-aansluitklemmen gevoed worden.

De spanning van de accu of de PV-aansluitklemmen moet boven de minimale spanning liggen, zoals gespecificeerd in het hoofdstuk technische specificaties.

Voor instructies over het controleren van de spanning, raadpleeg de onderstaande "Accu en PV-aansluitklemspanning" procedure.

## **Controleprocedure accu en PV aansluitklemspanning:**

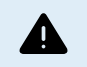

WAARSCHUWING – een gevaarlijke spanning kan aanwezig zijn (of is) aanwezig op de elektrische aansluitklemmen van de PV-lader; voer deze procedure alleen uit als je een opgeleide elektrotechnicus bent.

- Gebruik een multimeter, ingesteld op modus DC-spanning.
- Meet de spanning tussen de positieve en negatieve accu-aansluitklemmen.
- Meet de spanning tussen de positieve en negatieve PV-aansluitklemmen.
- Bevestig dat de accu of de PV-spanning minstens boven de minimale spanning ligt, zoals gespecificeerd in het hoofdstuk technische specificaties.

#### **Als de accu en PV-aansluitklemmen geen voldoende spanning hebben:**

- Controleer de accu en PV-kabels.
- Controleer de zekeringen en stroomonderbrekers.
- Controleer of alle verbindingen vast zitten.
- Is de accuspanning nog voldoende hoog? Indien niet, laad de accu met een hulplader.
- Is de PV-spanning nog voldoende hoog? Is er een probleem met de PV-reeks of is het nacht?

## **Als de eenheid niet blijft reageren na bevestiging van voldoende accu- of PV-spanning:**

• Beschouw de PV-lader dan als defect.

# **6.3. PV-lader is uit**

Als de PV-lader uitgeschakeld is, geeft de VictronConnect-app dit aan. en

<span id="page-31-0"></span>Klik, om te weten te komen waarom de PV-lader uit is, op de "Waarom is de lader uit?" tekst.

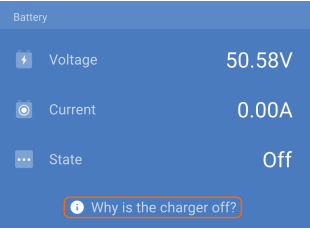

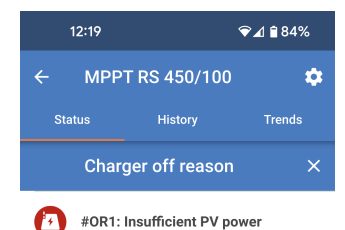

Een popup-venster verschijnt met enkele verklaringen en mogelijke

The charger is off because there is no or not enough PV power. This is the expected during night time and<br>doesn't indicate any problem.

During day time this might indicate a EQE. ongut maicate a<br>Jar installation, contact problem with your solar insta<br>your installer. Possible cause · Insufficient PV panels voltage • Loose connections, check that all the wires<br>connection are tight.

· An external circuit breaker is tripped or a

fuse is blo

## **Redenen waarom de PV-lader uitgeschakeld is:**

- Er is onvoldoende PV-vermogen.
- De instellingen worden bewerkt op een extern beeldscherm
- De lader is uitgeschakeld in de instellingen.
- De lader is uitgeschakeld door remote of BMS.
- Lage lithium accutemperatuur.
- Veiligheidsrelais zijn gesloten.
- Zekeringen PV-ingang gesprongen.

# **6.3.1. PV-spanning is te laag**

De PV-lader zal beginnen met laden wanneer de PV-spanning minimaal 120 V is. Zodra het laden begonnen is, moet de PV-spanning hoger blijven dan 65 V om door te gaan met laden.

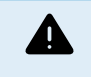

remedies.

Spanningen boven 50 V worden als gevaarlijk beschouwd. Controleer de lokale veiligheidsreglementen in vergelijking met de exacte reglementen. Gevaarlijke spanningen mogen alleen behandeld worden door een gekwalificeerde technicus.

- 1. Gebruik de VictronConnect-app, een PV-laderbeeldscherm of een GX-apparaat om het accuspanning en PV-spanning te controleren.
- 2. Als de bovenstaande stap niet mogelijk is, meet dan in plaats ervan de accu- en PV-spanningen aan de PV-laderklemmen met behulp van een multimeter.
- 3. Vergelijk beide spanningen. De PV-spanning moet minimaal 120 VDC zijn om op te starten en ook minimaal 80 V om door te gaan met werken.

# **Oorzaken van geen of lage PV-spanning:**

- Onvoldoende zonnestraling op de zonnepanelen:
	- Nacht.
	- Bewolking of slecht weer.
	- Schaduw.
- <span id="page-32-0"></span>• Vieze PV-panelen.
- Seizoensverschillen.
- Verkeerde oriëntatie en / of helling.
- Problemen met een paneel of de paneelbedrading:
	- Mechanische of elektrische problemen met een individueel paneel (of meerdere panelen).
	- Bedradingsproblemen.
	- Gesprongen zekeringen in de installatie.
	- Open of defecte installatieautomaten.
	- Splitters of combiners problemen, of deze worden op een verkeerde manier gebruikt.
- PV-reeks ontwerpproblemen:
	- Zonnepanelen configuratie fout niet genoeg panelen in een seriereeks.
- Omgekeerde PV-polariteit:
	- De positieve en negatieve aansluitingen zijn verwisseld bij aansluiting op de regelaar, lees de volgende paragraaf: "Omgekeerde PV-polariteit".

# **6.3.2. Uitgeschakeld in de instellingen**

De lader is uitgeschakeld in de instellingen.

Controleer de VictronConnect-app instellingen - accupagina om er zeker van te zijn dat de lader is ingeschakeld.

Charger enabled

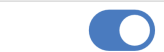

# **6.3.3. Omgekeerde PV-polariteit**

n het geval van omgekeerd PV-spanning zal de PV-lader geen fout aangeven. De enige manier om dat te zien is door de volgende verschijnselen:

In het geval van omgekeerde PV-spanning zal de PV-lader geen fout aangeven.

De enige manier om omgekeerde PV-spanning te zien is door de volgende tekenen:

- De regelaar laadt de accu's niet op, de laadstroom is nul.
- De regelaar wordt warm.
- De PV-spanning is nul of dichtbij nul.

Als dit het geval is, controleer dan op omgekeerde polariteit door ervoor te zorgen dat de positieve PV-kabel is aangesloten op de positieve PV-klem en de negatieve kabel is aangesloten op de negatieve klem.

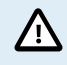

PV-spanning meten aan de PV-klemmen van een PV-lader mag alleen uitgevoerd worden door een bevoegd elektro technicus.

# **6.3.4. Veiligheidsrelais zijn gesloten.**

Veiligheidsrelais, die zichtbaar zijn in het servicecompartiment bij de PV-ingangen, kunnen gesloten zijn. Dit gebeurt enkel als de SmartSolar MPPT RS zichzelf beschermd heeft tegen een gevaarlijke situatie.

Als een vlag bovenop de relais de "C"-stand aanduidt, dan is het gesloten. Wanneer de relais gesloten zijn, wordt de PV-reeks uitgeschakeld om PV-vermogen te beletten de SmartSolar MPPT RS binnen te gaan. De PV-zekeringen of stroomonderbrekers in de installatie kunnen openen.

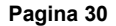

<span id="page-33-0"></span>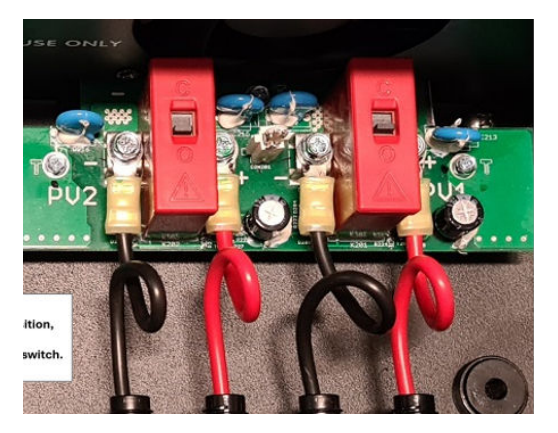

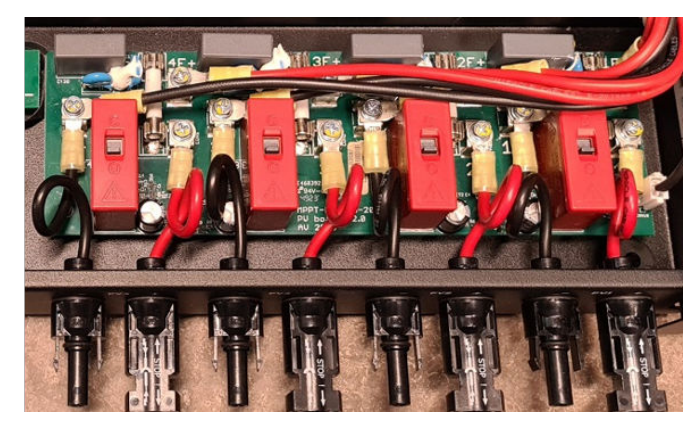

De storing kan niet weggewerkt noch gereset worden. De relais zijn gesloten om verdere schade door de interne storing te beletten.

De SmartSolar MPPT RS moet naar de leverancier teruggestuurd worden.

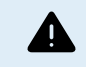

TRACHT NIET DE VEILIGHEIDSRELAIS TE RESETTEN. DE RELAIS ZIJN GESLOTEN OM TE BESCHERMEN TEGEN EEN GEVAARLIJKE SITUATIE.

# **6.3.5. Zekeringen PV-ingang gesprongen**

Als de zekeringen dichtbij de PV-ingangsklemmen gesprongen zijn, dan is de MPPT uit.

De zekeringen springen als zich een storing voordoet binnen de SmartSolar MPPT RS. In dit geval moet je de eenheid terugsturen naar de leverancier.

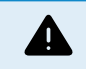

Tracht niet de zekeringen te vervangen. De zekeringen springen door een storing die binnen de eenheid aanwezig is.

# **6.4. PV-lader extern aangestuurd**

De PV-lader kan aangestuurd worden door een extern apparaat. Dit extern apparaat kan de laadstroom naar de accu stoppen of reduceren. Dit is geen fout maar verwacht gedrag.

Beheerde accu's of een omvormer / lader met een extern besturingssysteem, zoals bijvoorbeeld een ESS-systeem, kunnen de PV-lader via een GX-apparaat aansturen. De accu bepaalt of opladen is toegestaan, als opladen is toegestaan, welke laadspanning en welke laadstroom wordt gebruikt. Als externe aansturing actief is, wordt dit weergegeven in de VictronConnectapp en ook op het GX-apparaat.

De VictronConnect-app geeft aan dat de lader extern wordt aangestuurd.

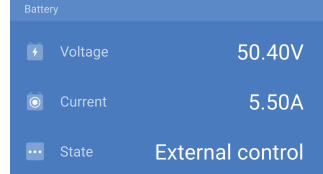

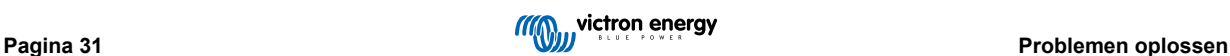

# <span id="page-34-0"></span>**6.5. Accu's worden niet geladen**

Dit hoofdstuk beschrijft situaties waar de lader actief is, maar de accu's niet geladen worden.

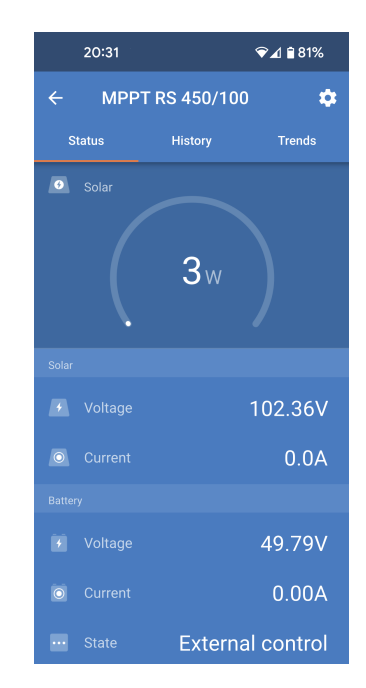

De VictronConnect-app geeft aan dat de lader actief is en de laadspanning correct, maar de laadstroom is actief en de laadspanning is correct, maar de laadstroom is nul, of dichtbij nul.

Er zijn een aantal redenen waarom dit kan gebeuren, meer bepaald:

- De accu is vol en er is niet meer stroom nodig.
- PV-laden is niet verbonden met de accu (kabel, zekering or stroomonderbreker problemen).
- Verkeerde instelling (spanning of stroom te laag ingesteld).
- De lader wordt extern aangestuurd (ESS of DVCC). Zie hoofdstuk [PV-lader extern aangestuurd \[31\].](#page-33-0)
- The accutemperatuur is te hoog and temperatuurgecompenseerd opladen is actief of niet juist ingesteld, raadpleeg het [Verkeerde temperatuurcompensatie-instelling \[36\]](#page-38-0) hoofdstuk.
- Omgekeerde PV-polariteit.
- Omgekeerde polariteit van de accu.

# **6.5.1. Accu is vol**

Zodra de accu vol is, stopt de PV-lader met opladen of vermindert de laadstroom aanzienlijk.

Dit is vooral het geval als de DC-belastingen in het systeem tegelijkertijd geen stroom van de accu verbruiken.

Om erachter te komen wat de laadstatus (SoC) van de accu is, kijk op de accumonitor (indien aanwezig), of kijk in welke laadfase de regelaar zich bevindt. Let ook op dat de PV-cyclus (kort) door deze laadfases heen gaat aan het begin van de dagelijkse oplaadcyclus:

- Bulkfase: 0 80 % SoC
- Absorptiefase 80 100 % SoC.
- Druppel- of opslagfase: 100 % SoC.

Houd er rekening mee dat het ook mogelijk kan zijn dat de PV-lader denkt dat de accu vol is, terwijl de accu in werkelijkheid niet vol is. Dit kan gebeuren als de laadspanningen te laag zijn ingesteld, waardoor de PV-lader voortijdig overschakelt naar de absorptie- of druppel-fase. Raadpleeg voor meer informatie het [Accu-instellingen te laag \[34\]](#page-36-0) hoofdstuk.

# **6.5.2. Accu niet verbonden**

Om de PV-lader te laten functioneren als acculader, moet deze op een accu worden aangesloten.

Het kan er op lijken dat de accu verbonden is omdat de PV-lader kan werken zonder een accu aangesloten en de VictronConnect-app toont een accuspanning en een laadfase maar de laadstroom is nul of dichtbij nul.

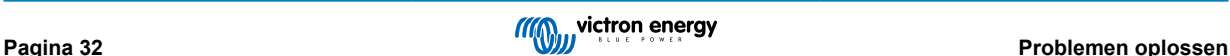

## **Mogelijke oorzaken van een ontkoppelde accu:**

- Losse of ontbrekende accukabels.
- Losse kabelverbindingen of slecht gekrompen kabelklemmen.
- Een gesprongen (of ontbrekende) zekering in de accuvoedingskabel.
- Open (of defecte) installatieautomaat in de accu voedingskabel.
- Ontbrekende of verkeerd bedrade accukabels.

# **Accuspanning controle**

**1.** Gebruik de VictronConnect-app, een aangesloten display of een GX-apparaat om er achter te komen wat de accuklemspanning van de regelaar is.

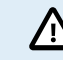

Accuspanning meten aan de accuklemmen van een PV-lader mag alleen uitgevoerd worden door een bevoegd elektrotechnicus.

**2.** Gebruik een multimeter om de spanning aan de accupolen te meten.

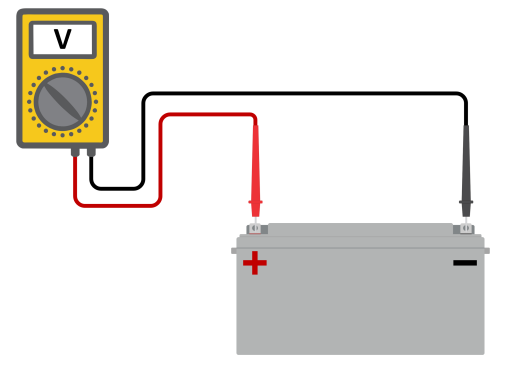

- **3.** Vergelijk de twee spanningen.
- **4.** Als de accuspanning en de regelaarspanning niet hetzelfde zijn, onderzoek dan waarom dit zo is. Volg het pad van de regelaar naar de accu om te onderzoeken wat de oorzaak kan zijn.

# **Controle accu-aansluiting**

- **1.** Controleer en verifieer of alle bekabeling correct is aangesloten en dat er geen bedradingsfouten zijn gemaakt.
- **2.** Controleer of alle kabelverbindingen stevig vastzitten, rekening houdend met de maximale aandraaimomenten.
- **3.** Controleer of alle kabelschoenen of kabelklemmen correct zijn gekrompen.
- **4.** Controleer zekeringen en / of installatieautomaten.

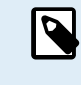

Als een gesprongen zekering wordt gevonden, zorg er dan eerst voor dat de polariteit van de accu correct is voordat de zekering vervangen wordt. Zie de volgende paragraaf voor meer informatie over omgekeerde accupolariteit.

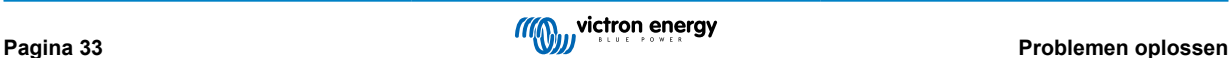

# <span id="page-36-0"></span>**6.5.3. Accu-instellingen te laag**

- Navigeer in de VictronConnect-app naar PV-lader "Instellingenmenu" en selecteer het "accu" menu.
- Controleer of de "Max. laadstroom" waarde correct ingesteld werd en overeenstemt met de aanbeveling van de accufabrikant.
- Controleer dat de acculaadspanningen ingesteld zijn in overeenstemming met de specificaties van de accuproducent.

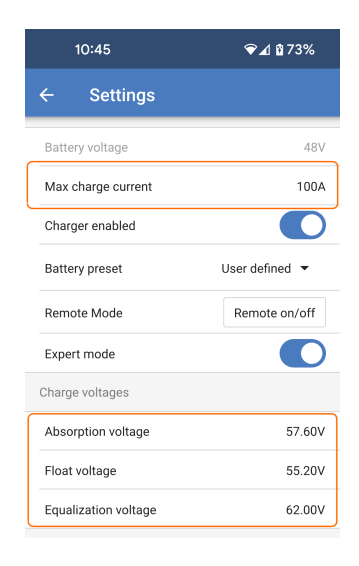

# **6.5.4. Omgekeerde accupolariteit**

Omgekeerde polariteit is als de positieve en negatieve accukabel per ongeluk zijn verwisseld. De min van de accu is aangesloten op de positieve pool van de PV-lader en de plus van de accu is aangesloten op de negatieve pool van de PV-lader.

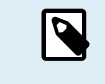

Houd er rekening mee dat een rode kabel of een kabel met positief label niet daadwerkelijk betekent dat de kabel inderdaad een positieve kabel is. Er kan een fout zijn gemaakt in de bedrading of labels tijdens de installatie van de PV-lader.

De PV-lader is niet beschermd tegen omgekeerde accupolariteit en eventuele schade die hierdoor ontstaat valt niet onder de garantie.

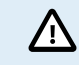

Controleer altijd de accupolariteit voordat de accudraden weer op de PV-lader worden aangesloten.

# **6.5.5. Omgekeerde PV-polariteit**

n het geval van omgekeerd PV-spanning zal de PV-lader geen fout aangeven. De enige manier om dat te zien is door de volgende verschijnselen:

In het geval van omgekeerde PV-spanning zal de PV-lader geen fout aangeven.

De enige manier om omgekeerde PV-spanning te zien is door de volgende tekenen:

- De regelaar laadt de accu's niet op, de laadstroom is nul.
- De regelaar wordt warm.
- De PV-spanning is nul of dichtbij nul.

Als dit het geval is, controleer dan op omgekeerde polariteit door ervoor te zorgen dat de positieve PV-kabel is aangesloten op de positieve PV-klem en de negatieve kabel is aangesloten op de negatieve klem.

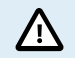

PV-spanning meten aan de PV-klemmen van een PV-lader mag alleen uitgevoerd worden door een bevoegd elektro technicus.

# **6.6. Accu's zijn te weinig opgeladen**

Dit hoofdstuk behandelt mogelijke redenen waarom de PV-lader de accu's niet voldoende oplaadt en de stappen die genomen kunnen worden om de situatie te controleren of te verhelpen.

#### **Enkele tekenen van te weinig opgeladen accu's:**

- De accu's hebben te lang nodig om geladen te worden.
- De accu's zijn aan de einde van de dag niet volledig geladen.

<span id="page-37-0"></span>• De laadstroom van de PV-lader is minder dan verwacht.

# **6.6.1. Onvoldoende zon**

Controleer elke dag of de PV-lader de druppel-laadfase bereikt.

Om dit te onderzoeken, kijk naar het tabblad historie in de VictronConnect-app. Het histogram geeft weer hoe lang de accu's de afgelopen 30 dagen elke dag zijn geladen in de Bulk-, Absorptie- en Druppel-fase. Als erop een van de histogramkolommen geklikt wordt, wordt er een uitsplitsing van de laadfasen getoond.

De laadtijden kunnen gebruikt worden om te zien of de PV-reeks de juiste grootte heeft voor de vereisten.

Een systeem dat nooit de druppel-fase bereikt, kan de volgende problemen hebben:

- Niet voldoende PV-panelen.
- Te veel belasting.
- Een probleem met de reeks dat er voor zorgt dat er een verminderde stroomlevering is.
- Voor meer mogelijke redenen raadpleeg paragraaf: "PV-vermogen of opbrengst minder dan verwacht"

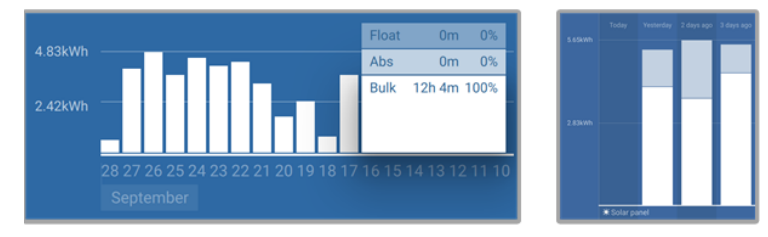

*Systeem brengt al zijn tijd in bulk door met uitsplitsing van laadfases - Systeem in bulk en absorptie*

# **6.6.2. Te veel DC-belasting**

De PV-lader laadt niet alleen de accu's, hij voorziet ook vermogen voor de belastingen op de systeem.

De accu wordt alleen opgeladen als de beschikbare vermogen van de PV-panelen groter is dan de vermogen dat wordt opgenomen door de belastingen in de systeem, zoals verlichting, koelkast, omvormer, enzovoort.

Als de accu monitor correct geïnstalleerd en geconfigureerd is, dan is te zien hoeveel stroom in (of uit) de accu gaat en de PV-lader zal vertellen hoeveel stroom de PV-reeks op aan het opwekken is.

Een positief teken naast de stroomaflezing betekent dat stroom de accu in stroomt, terwijl een negatief teken betekent dat stroom uit de accu stroomt.

# **6.6.3. Accukabel spanningsval**

Als er een spanningsval over de accukabels komt, zal de PV-lader de juiste spanning leveren, maar zullen de accu's een lagere spanning krijgen dat mogelijk kan leiden tot onvoldoende geladen accu's. Een spanningsval van meer dan 2,5 % is onaanvaardbaar.

# **De spanningsval veroorzaakt het volgende:**

- Acculaden duurt langer.
- De accu ontvangt een te lage laadspanning.
- Er is een verlies aan laadvermogen.
- De accukabels worden warm.

#### **De spanningsval wordt veroorzaakt door het volgende:**

- Accukabels met een ontoereikende doorsnede.
- Slecht gekrompen kabelschoenen of klemmen.
- Losse klemverbindingen.
- Slechte of losse zekering(en).

Voor meer informatie over kabel problemen en spanningsval zie [Wiring Unlimited boek](https://www.victronenergy.com/upload/documents/Wiring-Unlimited-EN.pdf)

# <span id="page-38-0"></span>**Accukabel spanningsval controle**

Deze controle kan alleen worden uitgevoerd als de lader laadt met volledige stroom. Kenmerkend best 's ochtends uitgevoerd. Gebruik de VictronConnect-app om de uitgangsstroom te controleren.

- **1.** Meet de spanning op de accuklemmen van de PV-lader met behulp van de VictronConnect-app of een multimeter.
- **2.** Meet de accuspanning op de accu-aansluitklemmen via een multimeter.

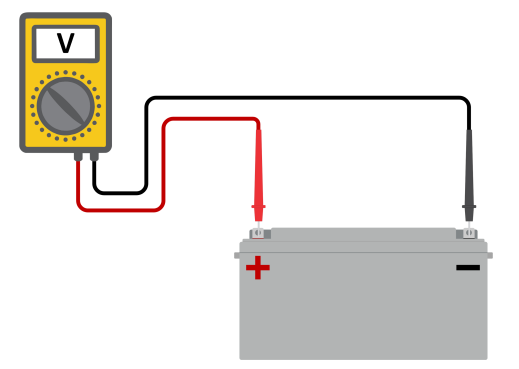

**3.** Vergelijk de twee spanningen en bekijk of er een spanningverschil is.

# **6.6.4. Verkeerde temperatuurcompensatie-instelling**

Als de temperatuurcompensatiecoëfficiënt onjuist is ingesteld, kunnen de accu's te weinig of te veel worden opgeladen. De temperatuurcompensatie kan worden ingesteld via VictronConnect of via een beeldscherm.

Raadpleeg de accu documentatie voor de juiste instelling van de temperatuurcompensatiecoëfficiënt voor de accu. Gebruik bij twijfel de standaardwaarde van -64,80 mV / °C voor loodzuuraccu's en schakel de temperatuurcompensatie-instelling voor lithium accu's uit.

# **6.7. Accu's zijn te veel geladen**

Accu's die te veel zijn geladen zijn zeer gevaarlijk! Er is een risico op accu-explosies, -brand of -zuurlekkage. Rook niet, maak geen vonken en heb geen open vuur in dezelfde ruimte als waar de accu's zich bevinden.

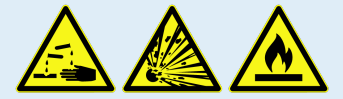

**Het te veel laden van een accu zal schade aan de accu veroorzaken en kan komen door:**

- Incorrecte laadspanning-instellingen.
- Toepassen van egalisatie terwijl de accu hier niet geschikt voor is.
- Hoge stroom en te kleine accu's.
- Accuproblemen.

0

• Te hoge stroom, terwijl de accu geen lading meer accepteert vanwege veroudering of eerder verkeerd handelen.

# **6.7.1. Acculaadspanningen zijn te hoog**

Als de acculaadspanningen te hoog zijn ingesteld zal dit de accu's te veel laden

Controleer of alle acculaadspanningen (absorptie en druppel) juist zijn ingesteld.

De laadspanningen moeten overeenkomen met de aanbevolen spanningen zoals vermeld in de documentatie van de accufabrikant.

# **6.7.2. Accu kan egalisatie niet aan**

Tijdens egalisatie zal het laadspanning van de accu behoorlijk hoog zijn en als de accu niet geschikt is om te egaliseren, zal de accu te veel geladen worden.

Niet alle accu's kunnen geladen worden met egalisatie spanningen. Controleer bij de accu fabrikant of de accu die gebruikt wordt periodiek egalisatie laden nodig heeft.

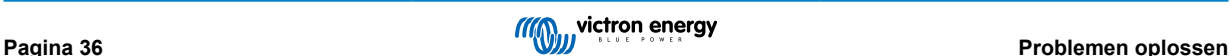

<span id="page-39-0"></span>Over het algemeen kunnen gesloten accu's en lithium accu's niet worden geëgaliseerd en moeten daarom niet worden geëgaliseerd.

# **6.7.3. Accu oud of kapot**

Een accu die aan het einde van zijn levensduur is of die door onjuist gebruik is beschadigd, kan te veel worden geladen.

Een accu bevat een aantal cellen die in serie zijn geschakeld. Als een accu oud of beschadigd is, dan is een waarschijnlijk scenario dat een van deze cellen niet meer werkt.

Als de defecte accu wordt opgeladen, dan zal de beschadigde cel geen lading accepteren en zullen de resterende cellen de laadspanning van de defecte cel ontvangen en dus te veel geladen worden.

Om dit te herstellen, vervang de accu. Vervang in het geval van een accusysteem met meerdere accu's de hele accubank. Het wordt niet aanbevolen om accu's van verschillende leeftijden in één accubank te combineren.

Het is moeilijk te zeggen wat er precies met een accu is gebeurd tijdens zijn levensduur. De PV-lader bewaart 30 dagen accuspanninghistorie. Als het systeem ook een accumonitor bevat, of als het systeem is aangesloten op VRM, zijn de accuspanningen en de cyclushistorie van de accu toegankelijk. Dit geeft een compleet beeld van de accuhistorie en er kan worden bepaald of de accu aan het einde van zijn levensduur is of misbruikt is.

# **Controleren of de accu zijn levensduur bijna heeft bereikt:**

- **1.** Zoek uit hoeveel laad- en ontlaadcycli de accu heeft gehad. De levensduur van de accu hangt samen met het aantal cycli.
- **2.** Controleer hoe diep de accu gemiddeld is ontladen. Een accu gaat minder cycli mee als deze diep wordt ontladen, vergeleken met als deze minder diep wordt ontladen.
- **3.** Raadpleeg het gegevensblad van de accu om te zien hoeveel cycli bij welke gemiddelde ontlading de accu aan kan. Vergelijk dit met de accuhistorie en bepaal of de accu bijna aan het einde van zijn levensduur is.

# **Controleren of de accu verkeerd is gebruikt:**

- **1.** Controleer of de accu wel eens in zijn geheel ontladen is. Totale en zeer diepe ontlading zal een accu beschadigen. Controleer de historie van de accumonitorinstelling op het VRM-portaal. Zoek naar de diepste ontlading, het laagste accuspanning en het aantal volledige ontladingen.
- **2.** Controleer of de accu is opgeladen met een te hoge spanning. Een zeer hoge spanning zal de accu beschadigen. Controleer het maximale accuspanning en de te hoge spanning-alarmen in de accumonitor. Controleer of het gemeten spanning de maximale spanningen aanbevolen door de accu fabrikant heeft overschreden.

# **6.8. PV-problemen**

Dit hoofdstuk behandelt de resterende potentiële PV-problemen die niet al in de eerdere hoofdstukken werden besproken.

# **6.8.1. PV-Opbrengst minder dan verwacht**

Controleer de PV-laderhistorie in de VictronConnect-app. Controleer het maximale vermogen (Pmax) voor elke dag. Komt dit overeen met het vermogen van de reeks?

Gebruik de MPPT-maatcalculator op de [productpagina van de zonnelaadregelaar](https://www.victronenergy.nl/solar-charge-controllers) om de potentiële zonne-opbrengst per dag te vinden voor een specifieke PV-reeks grootte in een specifieke geografische locatie.

Dit zijn enkele van de redenen waarom de reeks minder stroom genereert dan verwacht:

- Lage zonhoek, seizoensverschillen of ochtend / avond.
- Bewolking of slecht weer.
- Schaduw van bomen of gebouwen.
- Vieze panelen.
- Verkeerde oriëntatie en / of helling.
- Defecte of slechte zonnepanelen.
- Problemen met bedrading, zekeringen, installatieautomaten, spanningsval over de bedrading.
- Slechte splitters of combiners, of ze worden op een onjuiste manier gebruikt.
- Deel van de PV-reeks werkt niet.
- PV-Reeks ontwerpproblemen.

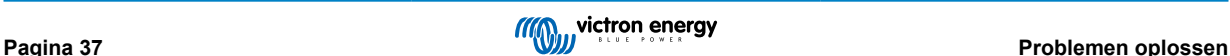

- <span id="page-40-0"></span>• Zonnepanelen configuratiefout.
- De accu's zijn te klein, worden ouder en hebben een gereduceerde capaciteit.

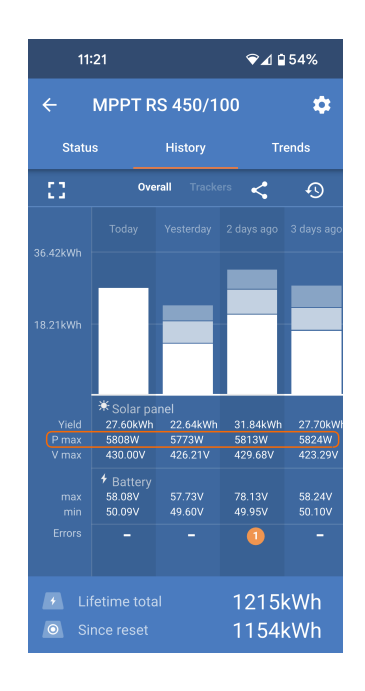

De VictronConnect-app kan gebruikt worden om te zien wat het maximale PV-vermogen was voor elk van de laatste dertig dagen. Deze informatie kan gebruikt worden om problemen te diagnosticeren met minder dan verwacht PV-vermogen of dagelijkse opbrengst.

# **6.8.2. Gespecificeerd uitgangsvermogen niet bereikt**

Er zijn een paar redenen waarom de PV-lader zijn volledige gespecificeerde uitgangsvermogen niet bereikt.

Sommige van deze redenen zijn reeds uitgelegd in het hoofdstuk: "De accu's hebben te lang nodig om te laden, zijn niet genoeg geladen of laadstroom lager dan verwacht". Sommige extra redenen zijn uitgelegd in deze paragraaf.

# **6.8.3. Gemengde PV-paneeltypes**

Het is niet aanbevolen een mix van verschillende PV-paneeltypes aan te sluiten op dezelfde PV-lader.

Gebruik alleen zonnepanelen die hetzelfde merk, type en model zijn.

# **6.8.4. MC4-Connectoren verkeerd aangesloten**

Voor een gedetailleerde uitleg over het aansluiten van MC4-connectoren, MC4-splitters en MC4-combiners, raadpleeg het [Wiring](https://www.victronenergy.com/upload/documents/Wiring-Unlimited-EN.pdf) [unlimited boek,](https://www.victronenergy.com/upload/documents/Wiring-Unlimited-EN.pdf) hoofdstuk: "PV-panelen".

# **6.8.5. PV-Verbindingen verbrand of gesmolten**

Verbrande of gesmolten PV-kabels of verbindingen vallen over het algemeen niet onder de garantie. In de meeste gevallen is dit te wijten aan een van de volgende redenen:

## **Zonnekabel**

- Kabels met vaste kern of stijve aders gebruikt.
- Kabels waar de kern is gesoldeerd.
- Kabel te dun onthoud dat de stroom hoger zal zijn als het PV-spanning lager is. Voor meer informatie over kabeldiktes zie het [Wiring Unlimited boek.](https://www.victronenergy.com/upload/documents/Wiring-Unlimited-EN.pdf)

# **6.8.6. Optimizers kunnen niet worden gebruikt**

Gebruik geen zonnepanelen met optimizers samen met de PV-lader.

Bijna alle optimizers bevatten een MPPT of andere volgmechanismen en dit hindert het MPPT-algoritme in de PV-lader.

# **6.8.7. Aardingsstroom**

Het systeem mag bij normaal gebruik geen stroom naar aarde laten lopen.

Als er een aardstroom wordt gedetecteerd, onderzoek dan eerst alle apparatuur die op dat systeem is aangesloten en controleer op aardingsfouten.

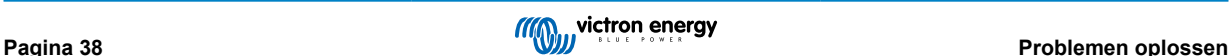

<span id="page-41-0"></span>Controleer vervolgens hoeveel aardeaansluitingen het systeem heeft. Er mag maar één punt in het systeem zijn dat met aarde is verbonden. Dit zou bij de accu moeten zijn.

Zie hoofdstuk voor meer informatie over systeemaarding "Systeemaarding" in het [Wiring Unlimited boek](https://www.victronenergy.com/upload/documents/Wiring-Unlimited-EN.pdf).

De -aansluiting tussen PV-DC en accu-DC is volledig galvanisch geïsoleerd.

# **6.8.8. PV-spanning te hoog**

De PV-spanning zou nooit hoger moeten zijn dan de maximale gespecificeerde PV-spanning van de PV-lader. De maximale PV-spanning is afgedrukt op de voorkant of op de zijkant van de behuizing van de regelaar en op de productgegevensbladen.

De PV-lader stopt met opladen als het PV-spanning hoger is dan het maximale gespecificeerde PV-spanning. Tegelijkertijd zal er een te hoge spanningfout # 33 weergeven worden en snel knipperen met de absorptie- en druppel-LED.

Laden zal niet verder gaan totdat het PV-spanning 5 V lager is dan het gespecificeerde maximum.

Kijk bij het onderzoeken van een te hoge spanning probleem ook naar de geschiedenis van de VictronConnect-app, het PV-laderbeeldscherm of het GX-apparaat. Controleer het hoogste PV-spanning voor elke dag (Vmax) en kijk ook voor vorige te hoge spanning meldingen.

Controleer de open circuit spanning (Voc) specificatie van de PV-reeks. Verzeker dat dit minder is dan de maximum gespecificeerde spanning van de PV-lader. Gebruik de MPPT-maatcalculator op de [productpagina van de PV-lader](https://www.victronenergy.nl/solar-charge-controllers). Als de PV-reeks zich in koude klimaten bevindt of als de nachttemperatuur dichtbij of onder 10 °C daalt, kan de PV-reeks meer leveren dan zijn gespecificeerde Voc. Als vuistregel, handhaaf een veiligheidsmarge van 10 %.

Te hoge spanning kan de PV-lader beschadigen, afhankelijk van met hoeveel het maximale PV-spanning was overschreden. Deze schade valt niet onder de garantie.

# **6.9. Communicatieproblemen**

Dit hoofdstuk beschrijft problemen die kunnen optreden als de SmartSolar MPPT RS wordt verbonden op de VictronConnect-app, andere Victron-apparaten of apparaten van derden.

# **6.9.1. VictronConnect-app**

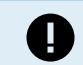

Voor operationele problemen van de VictronConnect-app, zoals de app werkt niet of kan geen verbinding maken met de PV-lader, raadpleeg de algemen[eVictronConnect-handleiding](https://www.victronenergy.com/media/pg/VictronConnect_Manual/nl/index-nl.html).

# **6.9.2. Bluetooth**

Houd er rekening mee dat het hoogst onwaarschijnlijk is dat de Bluetooth-interface defect is. Het probleem wordt hoogstwaarschijnlijk veroorzaakt door iets anders. Gebruik dit hoofdstuk om snel enkele veelvoorkomende oorzaken van Bluetooth-problemen uit te sluiten.

Zie de [VictronConnect-handleiding](https://www.victronenergy.com/media/pg/VictronConnect_Manual/nl/troubleshooting.html) voor een volledige gids voor probleemoplossing.

## • **Controleer of Bluetooth is ingeschakeld**

Het is mogelijk om Bluetooth in / uit te schakelen in de productinstellingen. Om opnieuw in te schakelen:

Maak verbinding met de-PV-lader via de VE.Direct-poort.

Navigeer naar de controllerinstellingen en vervolgens naar "productinfo".

Schakel Bluetooth opnieuw in.

## • **Controleer of de regelaar is ingeschakeld**

Bluetooth is actief zodra de PV-lader wordt ingeschakeld.

# • **Controleer of Bluetooth binnen bereik is**

In open ruimte is de maximale Bluetooth-afstand ongeveer 20 meter. In een bebouwd gebied, in een huis, een schuur, een voertuig of een boot kan deze afstand een stuk korter zijn.

## • **De Windows VictronConnect-app ondersteunt geen Bluetooth**

De Windows-versie van de VictronConnect-app ondersteunt geen Bluetooth. Gebruik in plaats daarvan een Android-, iOS- of macOS-apparaat. Of, als alternatief, maak verbinding via een [VE.Direct naar USB-interface](https://www.victronenergy.nl/accessories/ve-direct-to-usb-interface).

## • De regelaar ontbreekt in de VictronConnect-apparaatlijst

Enkele stappen om dit probleem op te lossen zijn:

Druk op de oranje verversknop onderaan de VictronConnect-app-apparaatlijst en controleer of de PV-lader nu wordt vermeld. Er kan slechts één telefoon of tablet tegelijk op de PV-lader worden aangesloten. Zorg ervoor dat er geen andere apparaten zijn aangesloten en probeer het opnieuw.

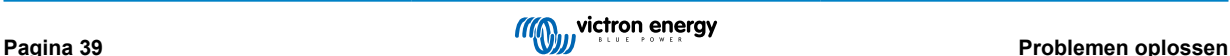

<span id="page-42-0"></span>Probeer verbinding te maken met een ander Victron-product. Werkt dit? Als dat ook niet werkt, is er waarschijnlijk een probleem met de telefoon of tablet.

Sluit problemen met de telefoon of de VictronConnect-app uit door een andere telefoon of tablet te gebruiken en probeer het opnieuw.

Raadpleeg de [VictronConnect app-handleiding](https://www.victronenergy.com/media/pg/VictronConnect_Manual/nl/index-nl.html) als het probleem nog steeds niet is opgelost.

## • **Pincode verloren**

Als de pincode niet bekend is, moet de pincode teruggezet worden naar de standaard pincode. Dit wordt gedaan in de VictronConnect-app:

Navigeer naar de apparatenlijst van de VictronConnect-app.

Voer de unieke PUK-code van de PV-lader in zoals afgedrukt op de productinformatiesticker.

Klik op het optiesymbool naast de lijst met PV-laders.

Er wordt een nieuw venster geopend waarmee de pincode teruggezet kan worden naar de standaardinstelling: 000000.

#### • **Hoe te communiceren zonder Bluetooth**

Als Bluetooth niet functioneert, is uitgeschakeld of niet beschikbaar is, dan kan VictronConnect communiceren via de VE.Direct-poort van de unit. Of, als de unit is aangesloten op een GX-apparaat, kan VictronConnect communiceren via VRM. Voor meer informatie raadpleeg het VictronConnect-app hoofdstuk.

# **6.9.3. VE.Direct-port**

Deze komen niet vaak voor en als dit gebeurt, is dit waarschijnlijk te wijten aan een van deze problemen die in deze paragraaf worden opgesomd.

**Problemen met fysieke kabelconnector of datapoort** Probeer een andere VE.Direct-kabel en kijk of het apparaat nu zal communiceren. Is de connector juist en diep genoeg ingestoken? Is de connector beschadigd? Inspecteer de VE.Direct-poort, zijn er gebogen pinnen? Als dit het geval is, zorg dan dat er geen spanning op het apparaat straat en gebruik dan een tang met lange bekken om de pinnen recht te buigen..

**VE.Direct TX-poortproblemen** Controleer de instelling "TX-poortfunctie" in VictronConnect. Komt de ingestelde functie overeen met de toepassing waarin deze wordt gebruikt. Om te testen of de TX-poort werkt, controleert de functionaliteit met behulp van een [digitale TX-uitgangskabel](https://www.victronenergy.nl/cables/ve-direct-tx-digital-output-cable).

**VE.Direct RX-poort problemen** Controleer de instelling "RX-poortfunctie" in VictronConnect. Komt de ingestelde functie overeen met de toepassing waarin deze wordt gebruikt. Om te testen of de RX-poort werkt, controleert de functionaliteit met behulp van een [VE.Direct niet-inverterende remote Aan/Uit-kabel](https://www.victronenergy.nl/cables/ve-direct-non-inverting-remote-on-off-cable).

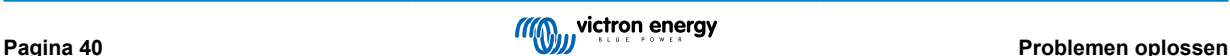

# <span id="page-43-0"></span>**6.10. Overzicht foutcode**

De foutcodes worden weergegeven op de VictronConnect app, een beeldscherm of via een aangesloten GX-apparaat.

Raadpleeg voor de meest recente versie van deze lijst de volgende link: [https://www.victronenergy.com/live/mppt-error-codes.](https://www.victronenergy.com/live/mppt-error-codes)

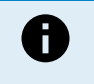

Houd er rekening mee dat mogelijk niet al deze fouten van toepassing zijn op het product. Sommige fouttypes zijn alleen van toepassing op PV-laders, DC-DC-acculaders of AC-laders of zijn alleen specifiek voor bepaalde modellen binnen een ladergroep.

## **Fout 2 - Accuspanning te hoog**

• Deze fout zal automatisch herstellen nadat de accuspanning is gedaald. Deze fout kan voorkomen door andere met de accu verbonden laadapparatuur of bij een fout in de laadregelaar.

## **Fout 3, fout 4 - Storing remote temperatuursensor**

• Controleer of de T-sense-connector correct is aangesloten op een externe temperatuursensor. Meest waarschijnlijke oorzaak: de externe T-sense-connector is verbonden met de BAT+ of BAT- klem. Deze fout wordt automatisch hersteld na juist aansluiten.

#### **Fout 5 - Storing externe temperatuursensor (verbinding verbroken)**

• Controleer of de T-sense-connector correct is aangesloten op een externe temperatuursensor. Deze fout wordt niet automatisch hersteld.

#### **Fout 6, Fout 7 - Externe accuspanningsensor storing**

• Controleer of de V-sense-connector correct is aangesloten op de accupolen. Meest waarschijnlijke oorzaak: de externe V-sense-connector is in omgekeerde polariteit aangesloten op de BAT+ of BAT- klemmen.

#### **Fout 8 - Externe accuspanningsensor fout (verbinding verbroken)**

• Controleer of de V-sense-connector correct is aangesloten op de accupolen.

#### **Fout 11 - Accu hoge rimpelspanning**

• Een hoge DC-rimpel wordt meestal veroorzaakt door losse DC-kabelverbindingen en/of een te dunne DC-bedrading. Nadat de omvormer uitgeschakeld werd vanwege te hoge DC-rimpelspanning wacht de omvormer 30 seconden en herstart dan.

Na drie herstarts gevolgd door een uitschakeling vanwege een te hoge DC-rimpelspanning binnen 30 seconden na het opnieuw opstarten, zal de omvormer worden uitgeschakeld en zal het niet opnieuw proberen op te starten. Om de omvormer opnieuw te starten, schakel de omvomer Uit en vervolgens weer Aan.

Een continu hoge DC-rimpel verkort de verwachte levensduur van de omvormer

## **Fout 14 - Lage accutemperatuur**

• De lader is gestopt om te voorkomen dat LiFePO4-accu's worden opgeladen op lage temperaturen, omdat dit de cellen beschadigt.

#### **Fout 17 - Lader oververhit ondanks verminderde uitgangsstroom**

• Deze fout wordt automatisch hersteld nadat de lader is afgekoeld. Controleer de omgevingstemperatuur en controleer op obstructies in de buurt van het koellichaam.

## **Fout 18 - Te hoge stroom van de lader**

• Deze fout wordt automatisch hersteld. Als de fout niet automatisch wordt hersteld: koppel de laadregelaar los van alle stroombronnen, wacht 3 minuten en start de laadregelaar weer opnieuw op.

Mogelijke oorzaken voor een te hoge stroom op de accu-aansluitklemmen:

- inschakelen/uitschakelen van een zeer grote belasting op de accuzijde.
- plotselinge wijziging in bestralingssterkte, tijdelijk een te hoog vermogen veroorzakend in de mppt.
- overbelasten van de omvormer AC-uitgang.

#### Mogelijke oplossingen:

- Bied indien mogelijk adequate koeling voor het apparaat, een koeler apparaat kan meer stroom aan.
- verminder de belasting op de omvormer.
- laad de accu vóór het gebruik van de omvormer, bij hogere spanningen vereist dezelfde hoeveelheid vermogen minder stroom.

#### **Fout 20 - Maximale bulktijd overschreden**

Voor zonneladers:

De maximale bulktijdbescherming is een functie die in de laders zat toen ze net werden uitgebracht (2015 of eerder) en later werd de functie verwijderd.

Als deze fout optreed, werk dan bij naar de nieuwste firmware.

Als er dan nog steeds een fout optreed, voer dan een reset uit naar de fabrieksinstellingen en stel de zonnelader opnieuw in.

## **Fout 21 - probleem stroomsensor**

• De stroommeting valt buiten het bereik.

Koppel alle draden los en sluit vervolgens alle draden weer aan om de lader opnieuw te laten opstarten. Zorg er ook voor dat de min op de MPPT-laadregelaar (PV-minus / accu-minus) de laadregelaar niet omzeilt.

Deze fout wordt niet automatisch hersteld.

Als de fout zich blijft voordoen, neem dan contact op met de verkoper, er is mogelijk een hardwarefout.

# **Fout 22, fout 22 - Storing interne temperatuursensor**

• De interne temperatuurmetingen zijn buiten bereik.

Koppel alle draden los en sluit vervolgens alle draden weer aan om de unit opnieuw te laten starten.

Deze fout wordt niet automatisch gereset.

Als de fout zich blijft voordoen, neem dan contact op met de verkoper, er is mogelijk een hardwarefout.

# **Fout 27 - Lader kortsluiting**

• Deze toestand duidt op een te hoge stroom aan de accuzijde. Dit kan gebeuren als een accu met de eenheid verbonden is via een magneetschakelaar. Of in geval de lader opstart zonder een verbonden accu maar verbonden met een omvormer die een grote ingangcapaciteit heeft.

Deze fout wordt automatisch hersteld. Als de fout niet automatisch wordt hersteld: koppel de laadregelaar los van alle stroombronnen, wacht 3 minuten en start het weer opnieuw op. Als de fout blijft, is de lader waarschijnlijk defect.

## **Fout 29 - Overlaadbescherming**

• Deze fout wordt automatisch hersteld als de accuspanning onder de druppelspanning zakt. Om de accu te beschermen tegen te veel laden is de accu ontkoppeld.

Mogelijke oorzaken:

- Te grote PV serie reeks, als er te veel panelen in reeksen zijn, kan de accuspanning niet verder verlaagd worden. Overweeg meer PV-panelen in parallel aan te sluiten om de spanning te verminderen.
- configuratieprobleem, controleer of de accu-instellingen overeenkomen met de installatie (vooral absorptie en druppelspanning-instellingen).
- een andere lader in het systeem verhoogt de accuspanning boven het verwachte niveau.

# **Fout 33 - PV-Te hoge spanning**

• Deze fout zal automatisch herstellen als de PV-spanning naar veilige waardes gezakt is.

Deze fout is een indicatie dat de PV-reeks-configuratie met betrekking tot het opencircuitspanning kritisch is voor deze lader. Controleer de configuratie en herorganiseer panelen indien nodig.

## **Fout 34 - PV-Te hoge stroom**

• De stroom van de zonnepanelenreeks heeft de maximaal toegestane stroom overschreden.

Deze fout kan worden veroorzaakt door een interne systeemfout.

Koppel de lader los van alle stroombronnen, wacht 3 minuten en start opnieuw op. Als de fout aanhoudt, is de controller waarschijnlijk defect, neem dan contact op met de verkoper.

## **Fout 35 - PV-Te hoog vermogen**

• Van toepassing op de MPPT RS, Inverter RS en Multi RS producten.

Upgrade de firmware tot minstens v1.08 omdat daarmee de problemen die deze fout veroorzaken opgelost zijn.

Als er firmware v1.08 of nieuwer gebruikt wordt, dan duidt deze fout aan dat de interne DC-spanning te hoog is. Deze fout wordt automatisch hersteld. Als de fout niet automatisch wordt hersteld: koppel de laadregelaar los van alle stroombronnen, wacht 3 minuten en start het weer opnieuw op. Als de fout blijft, is de lader waarschijnlijk defect.

## **Fout 41 - Omvormer uitgeschakeld (PV-isolatie)**

• PV-paneel isolatieweerstand te laag. Controleer de bekabeling van de PV-reeks en paneel-isolatie, de omvormer start automatisch op als het probleem verholpen is.

## **Fout 42 - Omvormer uitgeschakeld (PV-isolatie)**

• De aardlekstroom in de PV-reeks is hoger dan de toegestane 30 mA limiet. Deze fout wordt niet automatisch hersteld. Controleer de PV-reeks bekabeling en paneel-isolatie. Controleer de installatie en herstart de unit door middel van de Aan- / Uit schakelaar.

## **Fout 43 - Omvormer uitgeschakeld (aardingsfout)**

• Het spanningsverschil tussen neutraal en aarding is te hoog.

Omvormer of Multi (niet aangesloten op het net):

• Het interne aardrelais is actief, maar de spanning over het relais is te hoog. Het relais is mogelijk beschadigd.

Multi (aangesloten op het net):

- De aardedraad in de installatie is niet aanwezig of niet juist aangesloten.
- Fase en nul zijn omgewisseld in de installatie.

Deze fout wordt niet automatisch gereset. Controleer de installatie en herstart de unit door middel van de Aan- / Uit schakelaar.

## **Fout 50, Fout 52 - Omvormer overbelast, Omvormer piekstroom**

• Sommige belastingen zoals motoren of pompen trekken grote aanloopstromen in een opstartsituatie. In dergelijke omstandigheden is het mogelijk dat de aanloopstroom hoger is dan het te hoge stroomniveau van de omvormer. In dit geval zal de uitgangsspanning snel afnemen om de uitgangsstroom van de omvormer te begrenzen. Indien te hoge stroom niveau voortdurend overschreden wordt, wordt de omvormer uitgeschakeld: wacht 30 seconden en herstart vervolgens.

De omvormer kan voor een korte periode meer stroom leveren dan het nominaal stroomniveau.Als deze tijd wordt overschreden dan stopt de omvormer.

Na 3 keer opnieuw opgestart te zijn, gevolgd door een nieuwe overbelasting binnen 30 seconden, zal de omvormer uitschakelen en uitgeschakeld blijven. Om de omvormer opnieuw te starten, schakel de omvomer Uit en vervolgens weer Aan.

Als de fout blijft verlaag dan de belastingen op de AC-uitgangsklem door apparaten uit te schakelen of los te koppelen.

## **Fout 51 - Omvormer temperatuur te hoog**

• Een hoge omgevingstemperatuur of een blijvende hoge belasting kan ertoe leiden dat de temperatuur te hoog wordt. Verlaag de belasting en/of verplaats de omvormer naar een beter geventileerd gebied en controleer op belemmeringen in de buurt van de ventilatoruitlaten.

De omvormer zal opnieuw opstarten na 30 seconden. De omvormer blijft niet uitgeschakeld na meerdere pogingen.

## **Fout 53 - Omvormer uitgangsspanning**

• Als de accuspanning laag begint te worden en er komt een grote belasting op de AC-uitgang te staan dan is de omvormer niet in staat de juiste uitgangsspanning te behouden. Laad de accu opnieuw of verlaag de AC-belastingen om de werking te behouden.

## **Fout 54 - Omvormer uitgangsspanning**

• Wanneer de accuspanning laag begint te worden en er komt een grote belasting op de AC-uitgang te staan is de omvormer niet in staat de juiste uitgangsspanning te behouden. Laad de accu opnieuw of verlaag de AC-belastingen om de werking te behouden.

Als de fout onmiddellijk verschijnt bij het inschakelen van de omvormer (zonder belasting) op een volle accu dan is de oorzaak hoogstwaarschijnlijk een defecte interne zekering.

## **Fout 55, Fout 56, Fout 58 - Omvormer zelftest mislukt**

• Vóór het inschakelen van de uitgangen voert de omvormer zelftesten uit. Als één van deze testen mislukt dan zal een foutbericht worden getoond en zal de omvormer niet inschakelen.

Probeer eerst de omvormer te herstarten door deze uit te schakelen en vervolgens weer in te schakelen. Als de fout aanhoudt, is de omvormer waarschijnlijk defect.

## **Error 57 - Omvormer AC-spanning op uitgang**

• Er is al een AC-spanning op de AC-uitgangsklem voor het inschakelen van de omvormer. Controleer of de AC-uitgang niet is verbonden met een stopcontact of een andere omvormer.

Deze fout wordt niet automatisch gereset. Controleer de installatie en herstart de unit door middel van de Aan- / Uit schakelaar.

## **Err 59 - AC-IN1 relaistest storing**

• Automatisch controleren van het ontkoppelen betekent mislukking. Dit duidt gewoonlijk op een defect relais (klevend contact) in het AC-ingangscircuit.

## **Melding 65 - Communicatiewaarschuwing**

• De communicatie met een van de parallel geschakelde laders is verbroken. Schakel de lader uit en weer in om de waarschuwing te wissen.

## **Melding 66 - Incompatibel apparaat**

• De lader is parallel geschakeld aan een andere lader met verschillende instellingen en / of een ander laadalgoritme.

Zorg ervoor dat alle instellingen hetzelfde zijn en werk de firmware van alle laders bij naar de laatste versie.

# **Fout 67 - BMS-Verbinding verbroken**

• Deze fout wordt getoond als de lader is ingesteld om te worden bestuurd door een BMS, maar geen besturingsberichten van een BMS ontvangt. In die situatie stopt de lader met laden door de uitgangspanning te verlagen naar de basis spanning van de accu (12 V/24 V/36 V/48 V). Dit is een veiligheidsmechanisme, de reden om nog steeds de uitgang in te schakelen is om een systeem toe te laten zelf te herstellen van een lage accu-situatie.

PV-laders tonen deze fout alleen als er PV-vermogen beschikbaar is en het apparaat dus klaar is om te beginnen met laden. Het wordt 's nachts niet getoond. En als er een permanent probleem is, zal de fout 's ochtends optreden en 's nachts verdwijnen, enzovoort.

Oplossing: controleer de verbinding tussen de lader en het BMS.

Hoe de lader opnieuw in te stellen met de zelfstandige modus:

Onze laders en PV-laders stellen zichzelf automatisch in om BMS-gestuurd te zijn als ze hierop zijn aangesloten; ofwel direct of via een GX-apparaat. En die instelling is semi-permanent: uit- en inschakelen van lader zal deze instelling niet resetten.

Bij het verwijderen van de lader uit dergelijk systeem, en het opnieuw gebruiken in een systeem zonder BMS, moet die instelling gewist worden. Kijk hier hoe dat te doen:

- Laders met LCD-weergave: ga naar het instellingen-menu en verander de instelling "BMS" van "J" in "N" (setup-item 31).
- Andere laders: herstel de lader naar de fabrieksinstellingen met VictronConnect en stel de lader vervolgens opnieuw in.

## **Fout 68 - Netwerk verkeerd ingesteld**

• Geldt voor SmartSolar / BlueSolar laders VE.Can (FW-versie v1.04 of hoger) en SmartSolar VE.Direct laders (FW-versie  $v1.47$ 

Om de fout op de SmartSolar VE.Direct laders te verhelpen, moet de FW-versie bijgewerkt worden naar v1.48 of hoger.

Firmware bijwerken om de fout op de SmartSolar / BlueSolar laders VE.Can te verhelpen. Als de fout zich blijft voordoen, komt dat doordat de oplader is aangesloten met zowel een VE.Direct-kabel als op VE.Can. Dat wordt niet ondersteund. Verwijder een van de twee kabels. De fout verdwijnt en de oplader hervat binnen een minuut de normale werking.

## Achtergrond:

Fout 68 geeft aan dat de oplader meerdere conflicterende netwerkbronnen detecteert die proberen met dezelfde prioriteit informatie naar de lader te verzenden. VE.Can- en VE.Direct-interfaces hebben beide hetzelfde prioriteitsniveau en BLE (met VE.Smart-netwerken) heeft een lagere prioriteit.

Het hebben van een hoger prioriteitsniveau betekent dat, als dezelfde informatie (bijv. Accuspanningsdata) wordt ontvangen van zowel VE.Can als BLE (via VE.Smart-netwerk) door de lader, de informatie op VE.Can wordt gebruikt en die afkomstig van BLE wordt genegeerd.

Als nu dezelfde informatie wordt ontvangen van twee interfaces die hetzelfde prioriteitsniveau hebben (zoals VE.Can en VE.Direct), weet de lader niet wie hij die prioriteit moet geven, waardoor fout 68 wordt geactiveerd.

# **Fout 69 - Netwerk verkeerd ingesteld**

• Van toepassing op de Inverter RS en Multi RS-modellen. Firmware-versies 1.11 en hoger.

Deze fout geeft een probleem in de instellingen aan. Er zijn eenheden aanwezig op dezelfde CAN-bus die verschillende systeeminstellingen hebben. Zorg ervoor dat alle eenheden ofwel ingesteld zijn op "1-fase" of "3-fasen". Alle eenheden blijven uitgeschakeld tot de instellingen zijn hersteld, waarna de eenheden opnieuw beginnen te werken.

## **Fout 70 - Netwerk verkeerd ingesteld**

• Van toepassing op de Inverter RS-modellen. Firmware-versies 1.11 en hoger.

Het gebruikte Inverter RS-model kan niet gekoppeld worden aan een Multi RS en/of omschakelautomaat. Alleen Inverter RS-modellen met een nieuwere productiecode dan HQYYWW kunnen hiervoor gebruikt worden. Alleen de incompatibele Inverter RS-eenheden blijven uitgeschakeld.

## **Fout 71 - Netwerk verkeerd ingesteld**

• Van toepassing op de Inverter RS en Multi RS-modellen. Firmware-versies 1.11 en hoger

Er zijn eenheden aanwezig met incompatibele firmware op de CAN-bus. Zorg ervoor dat alle eenheden bijgewerkt worden tot dezelfde firmware-versie. Alle eenheden blijven uitgeschakeld tot de firmwares bijgewerkt zijn, waarna de eenheden opnieuw beginnen te werken.

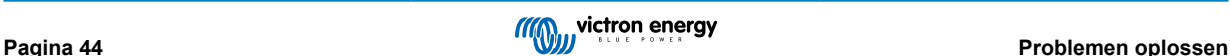

# **Fout 114 - CPU-Temperatuur te hoog**

• Deze fout wordt hersteld nadat de CPU is afgekoeld. Als de fout aanhoudt, controleer dan de omgevingstemperatuur en controleer op belemmeringen bij de luchtinlaat- en uitlaatopeningen van de laderbehuizing. Raadpleeg handleiding voor montage-instructies met betrekking tot koeling. Als de fout aanhoudt, is de controller waarschijnlijk defect.

## **Fout 116 - Kalibratiegegevens verloren**

• Als de unit niet werkt en fout 116 verschijnt als de actieve fout, dan is de unit defect. Neem contact op met de verkoper voor een vervanging.

Als de fout alleen aanwezig is in de historische gegevens en het apparaat normaal werkt, kan deze fout veilig worden genegeerd. Verklaring: Als de units voor de allereerste keer in de fabriek opstarten, dan hebben ze geen kalibratiegegevens en wordt een fout 116 gelogd. Uiteraard had dit moeten worden gewist, maar in het begin verlieten de units de fabriek met dit bericht nog in de historiegegevens.

SmartSolar-modellen (niet de BlueSolar-modellen): upgraden naar v1.4x-firmware is definitief, teruggaan naar een oudere firmwareversie is niet mogelijk zodra er een upgrade naar v1.4x uitgevoerd is. Terugkeren naar oudere firmware geeft fout 116 (kalibratiegegevens verloren), dit kan worden verholpen door de v1.4x-firmware opnieuw te installeren.

## **Fout 117 - Incompatibele firmware**

• Deze fout geeft aan dat een firmware-update niet voltooid werd, dus is het apparaat maar gedeeltelijk bijgewerkt. Mogelijke oorzaken zijn: apparaat buiten bereik bij draadloos updaten, een kabel werd ontkoppeld of de spanning viel weg tijdens de updatesessie.

Om dit te herstellen moet de update opnieuw geprobeerd worden, download de correcte firmware voor het apparaat via het [Victron Professional Portaal](https://professional.victronenergy.com/)

Als het GX-apparaat met VRM verbonden is, dan kan er een remote firmware-update uitgevoerd worden via dit firmwarebestand. Dit kan gedaan worden via de VRM-website of via het VRM-tabblad in VictronConnect. VictronConnect kan ook samen met het firmwarebestand gebruikt worden via een Bluetooth-verbinding.

De procedure om het bestand toe te voegen aan VictronConnect en de update te starten wordt hier beschreven: [9. Firmware](https://www.victronenergy.com/media/pg/VictronConnect_Manual/nl/firmware-updates.html#UUID-705fe0d3-30d8-e6e6-aad1-856f4ac6e3b3)[updates](https://www.victronenergy.com/media/pg/VictronConnect_Manual/nl/firmware-updates.html#UUID-705fe0d3-30d8-e6e6-aad1-856f4ac6e3b3)

# **Fout 119 - Instellingen verloren**

• De lader kan zijn configuratie niet lezen en is gestopt.

Deze fout wordt niet automatisch gereset. Om het weer werkend te krijgen:

- 1. Herstel het eerst naar de fabrieksinstellingen. (rechtsboven in VictronConnect, klik op de drie bolletjes)
- 2. Koppel de lader los van alle stroombronnen
- 3. Wacht 3 minuten en schakel opnieuw in.
- 4. Stel de lader opnieuw in.

Meld dit alstublieft aan de Victron-verkoper en vraag om het aan Victron te melden; aangezien deze fout nooit zou mogen gebeuren. Voeg bij voorkeur de firmwareversie en andere details toe (VRM-URL, VictronConnect-schermafbeeldingen of vergelijkbaar).

## **Fout 121 - Test fout**

• Als de unit niet werkt en fout 121 verschijnt als de actieve fout, dan is de unit defect. Neem contact op met de verkoper voor een vervangend product.

Als de fout alleen aanwezig is in de historische gegevens en het apparaat normaal werkt, kan deze fout veilig worden genegeerd. Verklaring: Als de units voor de allereerste keer in de fabriek opstarten, hebben ze geen kalibratiegegevens en wordt een fout 121 gelogd. Uiteraard had dit moeten worden gewist, maar in het begin verlieten de units de fabriek met dit bericht nog in de historie.

## **Fout 200 - Interne DC-spanningsfout**

• De eenheid voert interne diagnostiek uit bij het activeren van de interne DC-DC omvormer. Deze fout duidt aan dat er iets mis is met de DC-DC omvormer.

Deze fout wordt niet automatisch gereset. Controleer de installatie en herstart de unit door middel van de Aan- / Uit schakelaar. Als de fout blijft, is de eenheid waarschijnlijk defect.

# **Fout 201 - Interne DC-spanningsfout**

• Van toepassing op de MPPT RS, Inverter RS en Multi RS.

Deze "Interne DC-spanningsmeetfout" wordt vermeld als er een interne (hoog-) spanningsmeting niet overeenkomt met bepaalde criteria.

Zorg er eerst voor de firmware bij te werken tot v1.08 of later. De beperkingen waren te strikt in vroegere versies. En het kan onjuist starten tijdens MPPT-opstart 's ochtends en MPPT-sluiting 's avonds.

Als de fout blijft voortduren na het bijwerken naar v1.08 of later dan betekent dit dat een meetcircuit binnen de eenheid defect is.

Deze fout wordt niet automatisch gereset. Controleer de installatie en herstart de eenheid door middel van de Aan- / Uit schakelaar. Als de fout blijft, zelfs na de bovenvermelde firmware-update, is de eenheid waarschijnlijk defect en moet teruggestuurd worden voor reparatie/vervanging.

## **Fout 202 - Interne aardlek sensor-fout**

• De gebruikte sensor om reststroom te meten kwam niet door de interne zelftest.

Deze fout wordt niet automatisch gereset. Controleer de installatie en herstart de eenheid door middel van de Aan- / Uit schakelaar. Als de fout blijft, is de eenheid waarschijnlijk defect en moet teruggestuurd worden voor reparatie/vervanging.

# **Fout 203, Err 205, Err 212, Err 215 - Fout interne voedingsspanning**

• De eenheid voert interne diagnostiek uit bij het activeren van de interne spanningstoevoer Deze fout duidt aan dat er iets mis is met de interne voedingsspanning.

Deze fout wordt niet automatisch gereset. Controleer de installatie en herstart de eenheid door middel van de Aan- / Uit schakelaar. Als de fout blijft, is de eenheid waarschijnlijk defect.

# <span id="page-49-0"></span>**7. Technische specificaties**

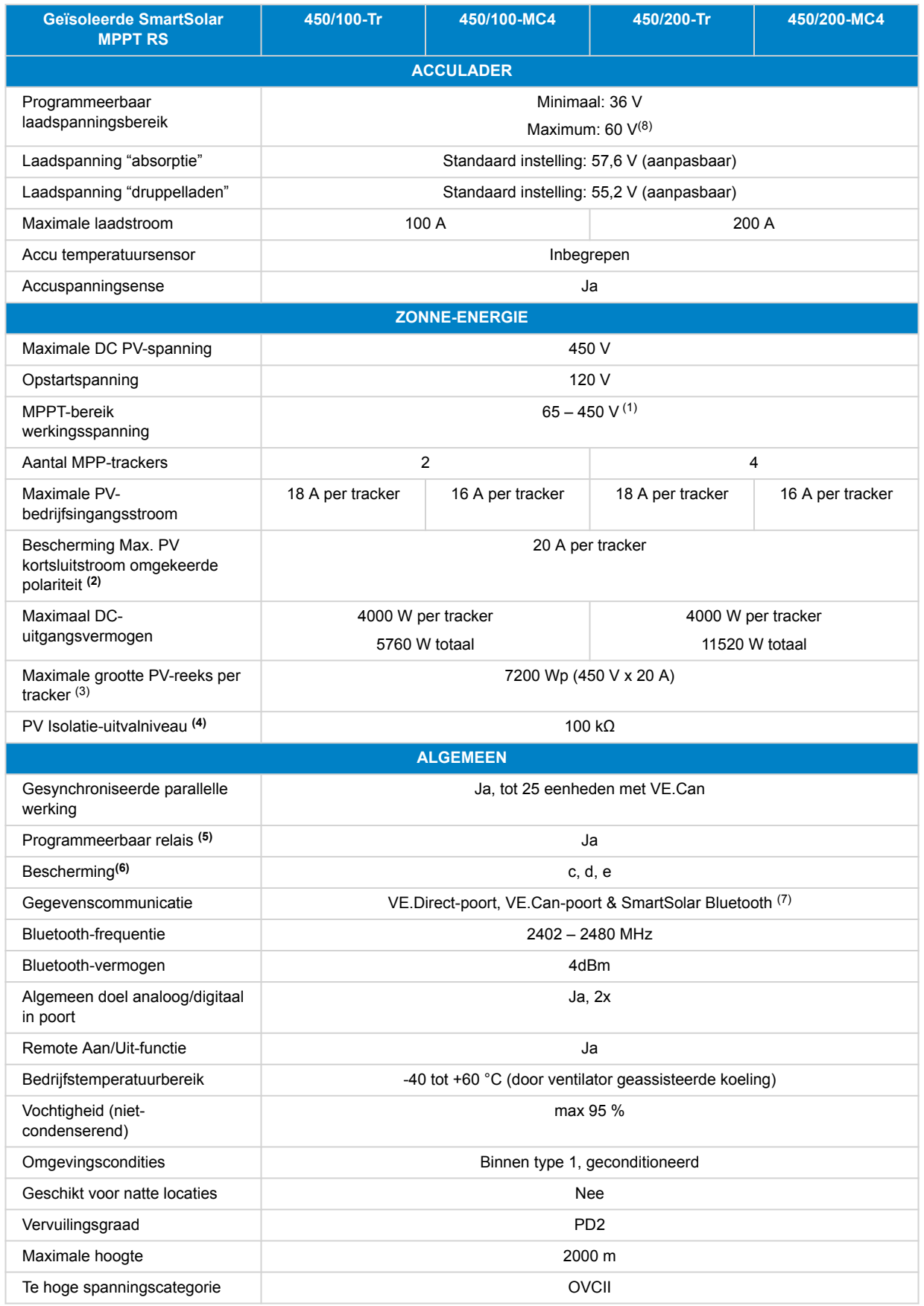

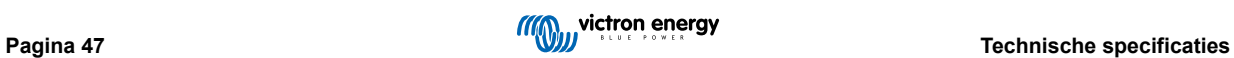

<span id="page-50-0"></span>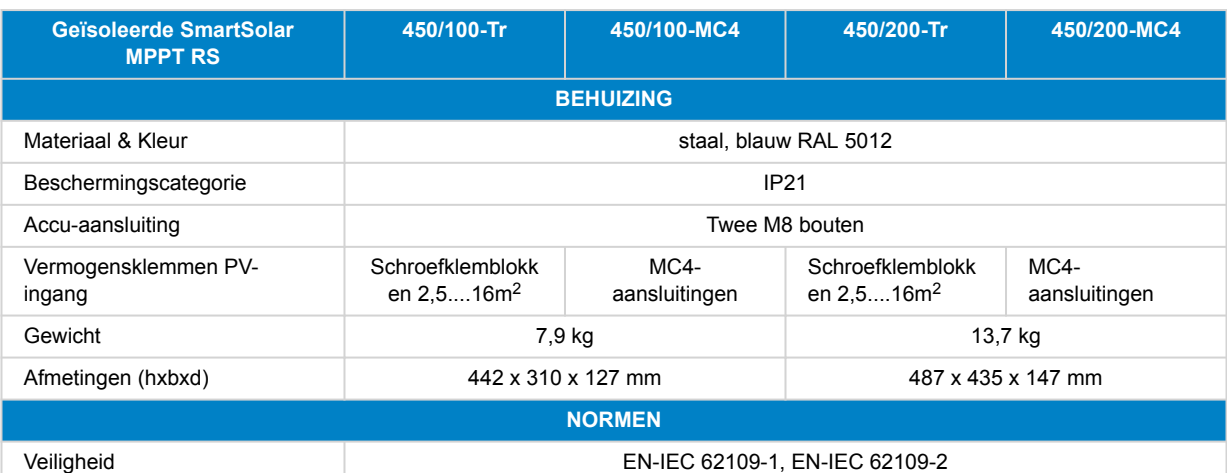

Land van herkomst **Calculation Contemporate Contemporary** Ontworpen in Nederland, gemaakt in India

1) Het MPPT operationeel bereik wordt ook beperkt door de accuspanning - PV VOC zou niet hoger dan 8 x druppelaccuspanning moeten zijn. Bijvoorbeeld: een 52,8 V druppel-spanning resulteert in een maximaal PV VOC van 422,4 V. Zie de [Configuratie zonnepanelen \[9\]](#page-11-0) voor meer informatie.

<sup>2)</sup> Een hogere kortsluitstroom kan de regelaar beschadigen als de PV-reeks in omgekeerde polariteit is aangesloten.

 $3)$  Max, 450 Voc resultaat is ongeveer 360 Vmpp, daarom levert de maximale PV-reeks ongeveer. 360 V x 2 A = 7200 Wp

4) De MPPT RS zal testen op voldoende isolatie weerstand tussen PV+ en AARDING, en PV- en AARDING. In het geval van een weerstand onder de drempelwaarde, stopt het apparaat met laden, geeft het de fout aan en stuurt het foutsignaal naar het GX-apparaat (indien aangesloten) voor een auditieve meldingen en melding per e-mail.

<sup>5)</sup> Programmeerbare relais die ingesteld kan worden voor algemeen alarm. DC-te lage spanning of start/stop-functie van stroomaggregaat. DC-waarde: 4 A tot 35 VDC en 1 A tot 70 VDC

**6)**Beveiligingssleutel:

c) accuspanning te hoog

d) accuspanning te laag

e) temperatuur te hoog

7) De MPPT RS is momenteel niet compatibel met VE.Smart Networks

(8) Het instelpunt van de acculader kan worden ingesteld op maximaal 60 V. De uitgangsspanning op de aansluitklemmen kan hoger zijn, vanwege de temperatuurcompensatie en de compensatie voor spanningsdalingen via de accukabels. De maximale uitgangsstroom wordt lineair gereduceerd van volledige stroom bij 60 V naar 5 A bij 62 V. De egalisatiespanning kan worden ingesteld op max. 62 V, het percentage van de egalisatiestroom kan worden ingesteld op max. 6%.

# **7.1. Naleving**

VERKLARING VAN CONFORMITEIT VAN DE EU: Hierbij verklaart Victron Energy B.V. dat de SmartSolar MPPT RS in overeenstemming is met Richtlijn 2014/53/EU. De volledige tekst van de EU-conformiteitsverklaring is beschikbaar op het volgende internetadres: https://ve3.nl/7R.

VK PSTI VERKLARING VAN NALEVING: Wij, Victron Energy B.V., bevestigen dat ons product SmartSolar MPPT RS de veiligheidsvereisten naleeft, samengevat in Schema 1 van de "The Product Security and Telecommunications Infrastructure (Security Requirements for Relevant Connectable Products) Regulations 2023" (productveiligheid en telecommunicatieinfrastructuur (beveiligingseisen voor relevante koppelbare producten) verordeningen 2023). De officiële verklaring van naleving kan gedownload worden via https://ve3.nl/7R.

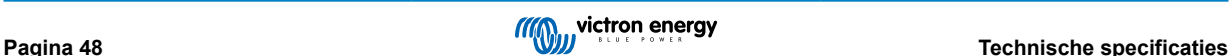

# <span id="page-51-0"></span>**8. Bijlage**

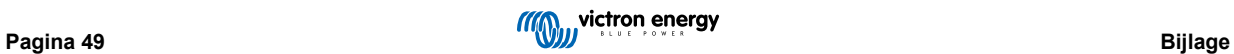

# <span id="page-52-0"></span>**8.1. Bijlage B: Blokdiagram**

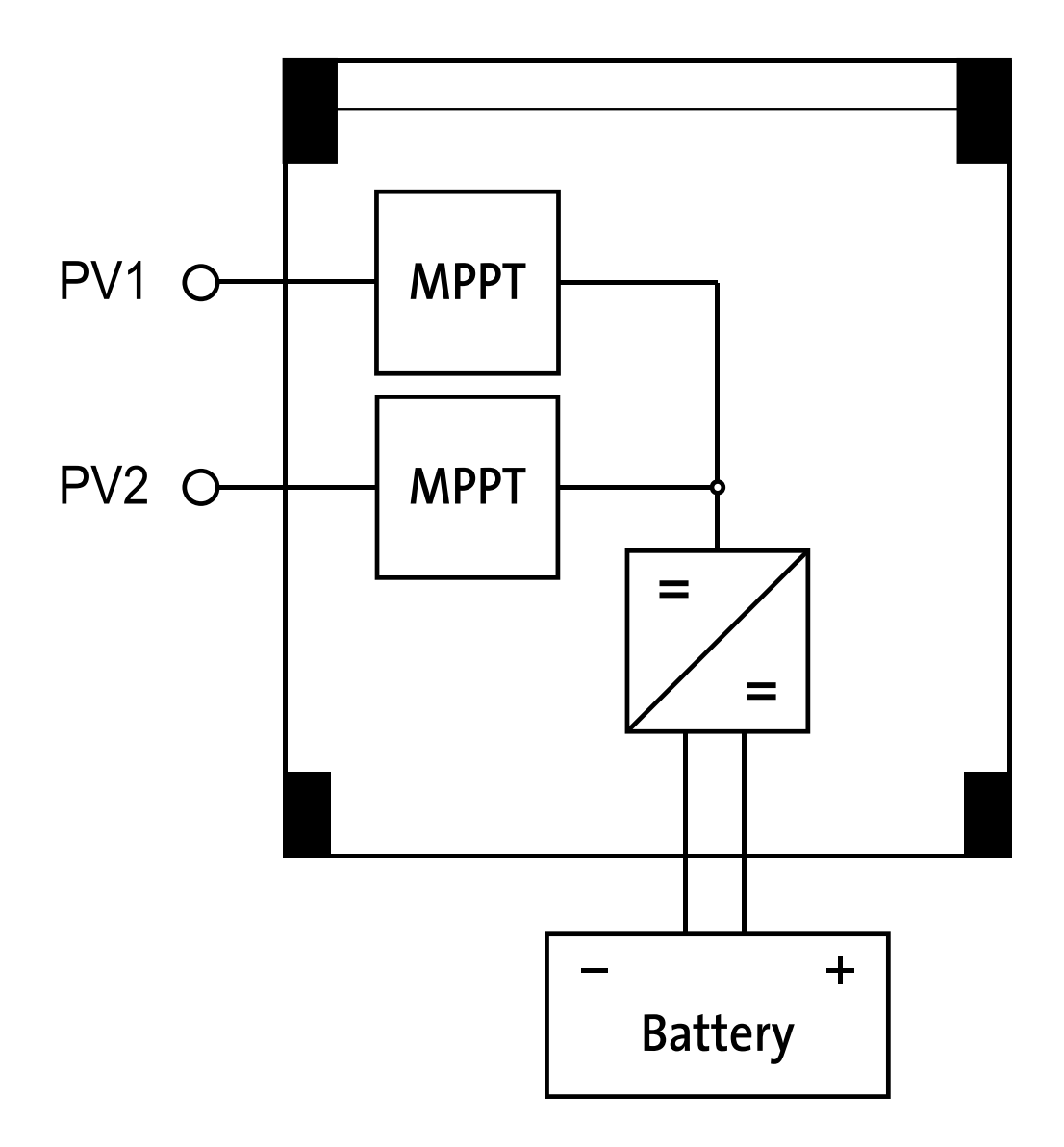

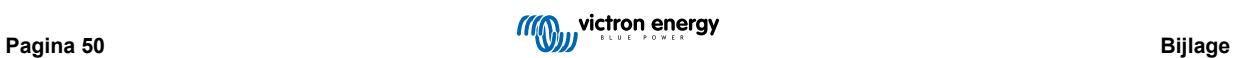

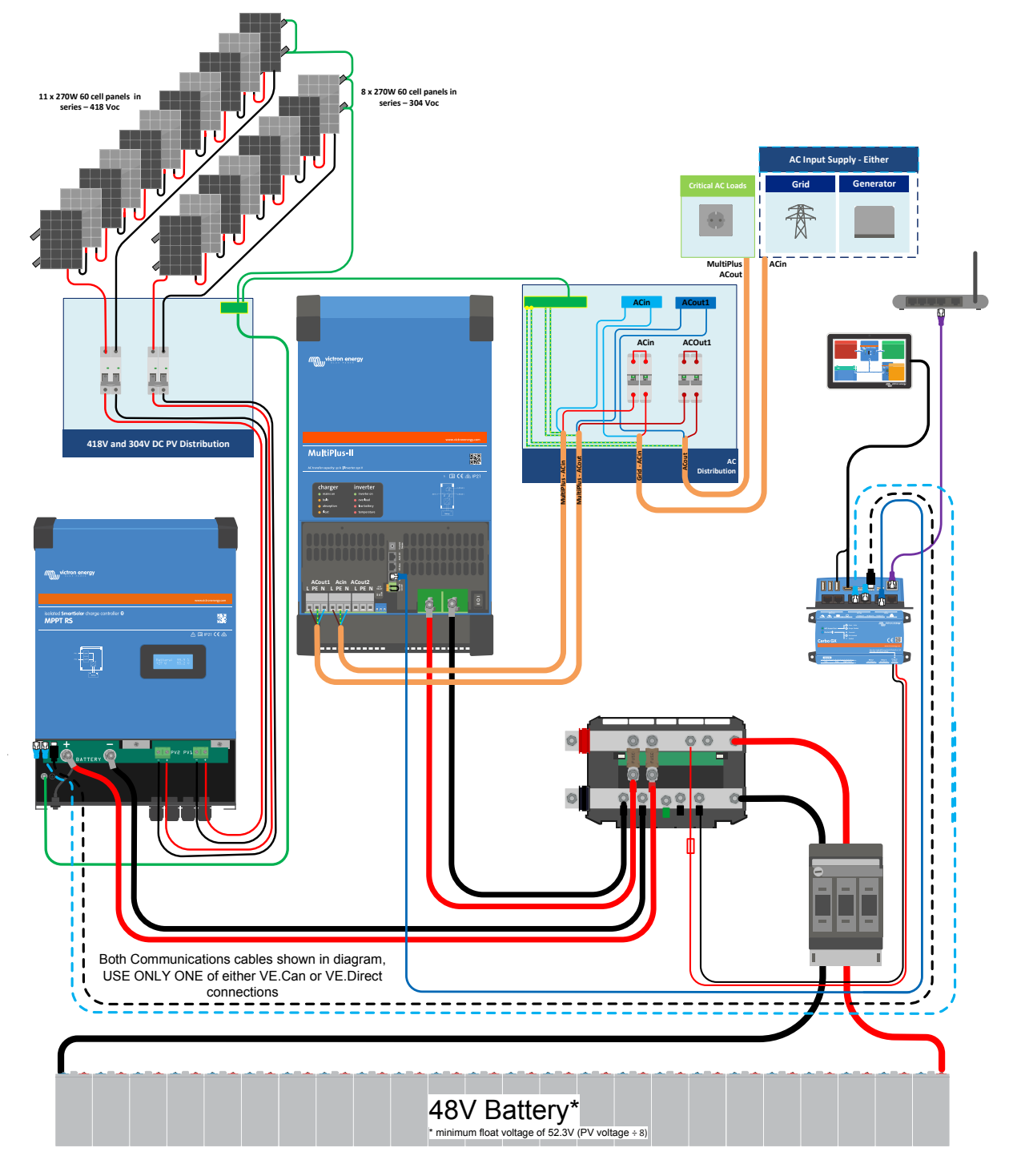

<span id="page-53-0"></span>**8.2. Bijlage C: Voorbeeld systeemoverzicht en bedradingsschema**

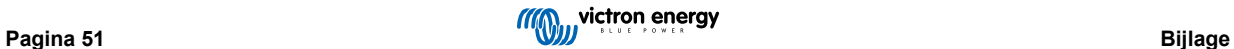

# <span id="page-54-0"></span>**8.3. Bijlage D: Afmetingen**

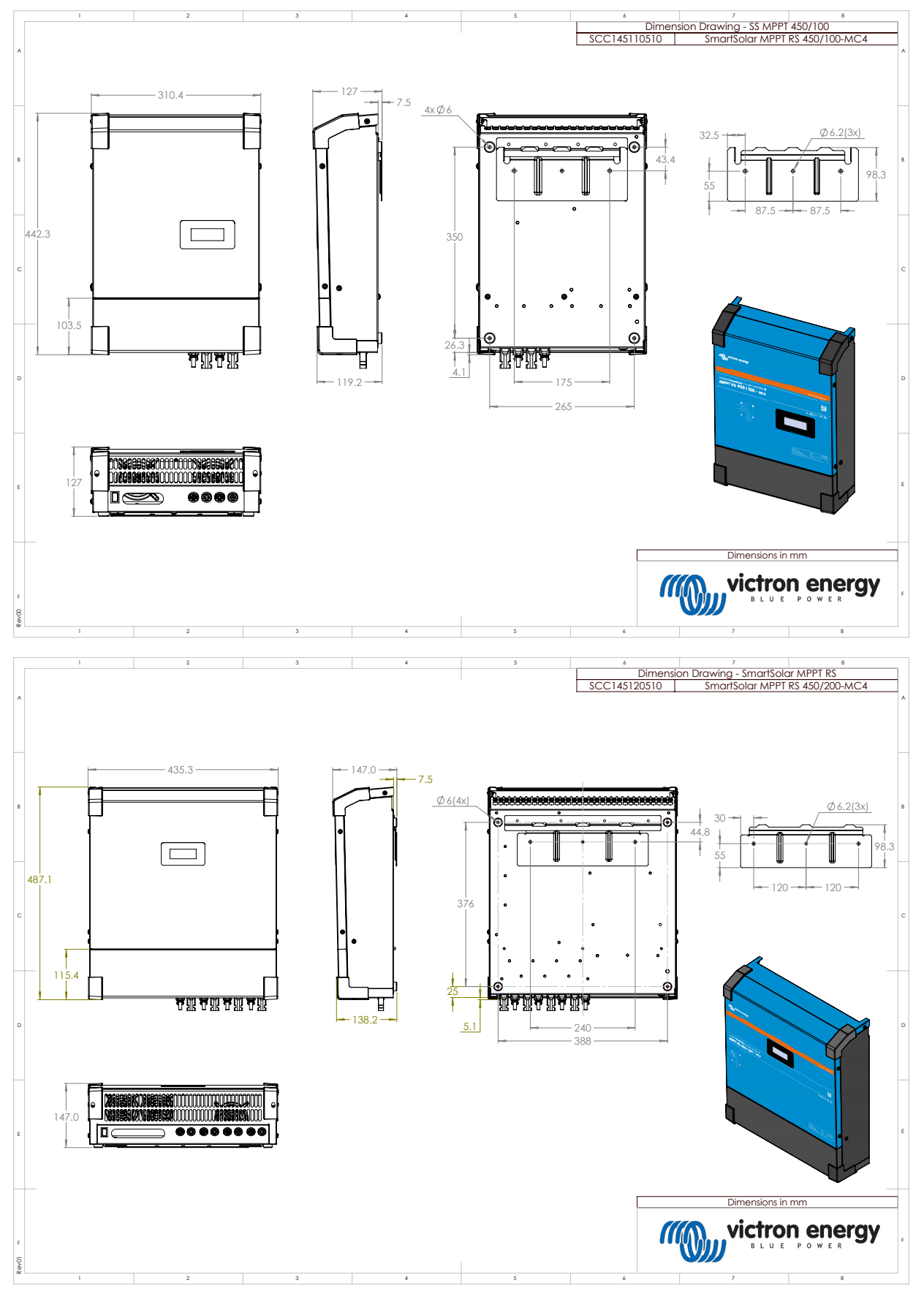

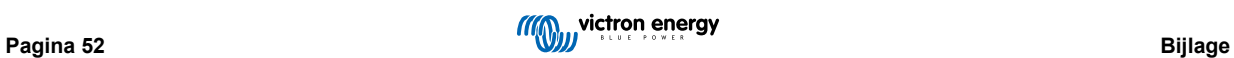